# pord lead analog modeling synthesizer **DI ICO** modeling synthesizer analog

# **Mode d'emploi Nord Lead A1 Nord Lead A1R**

Système d'exploitation version 1.3x

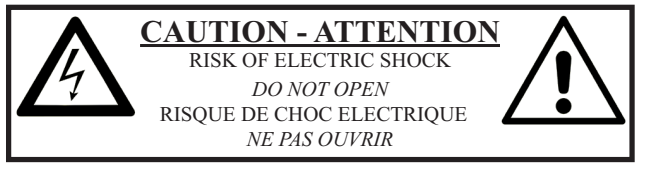

**CAUTION:** TO REDUCE THE RISK OF ELECTRIC SHOCK DO NOT REMOVE COVER (OR BACK). NO USER SERVICEABLE PARTS INSIDE. REFER SERVICING TO QUALIFIED PERSONNEL.

*ATTENTION:POUR EVITER LES RISQUES DE CHOC ELECTRIQUE, NE PAS ENLEVER LE COUVERCLE. AUCUN ENTRETIEN DE PIECES INTERIEURES PAR L´USAGER. CONFIER L´ENTRETIEN A UN PERSONNEL QUALIFIE. AVIS: POUR EVITER LES RISQUES D´INCIDENT OU D´ELECTROCUTION, N´EXPOSEZ PAS CET ARTICLE A LA PLUIE NI A L´HUMIDITE.*

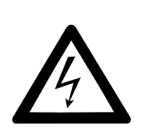

The lightning flash with the arrowhead symbol within an equilateral triangle is intended to alert the user to the presence of uninsulated voltage within the products enclosure that may be of sufficient magnitude to constitute a risk of electric shock to persons.

*Le symbole d'éclair avec la pointe de flèche à l´intérieur d´un triangle équilatéral est utilisé pour alerter l´utilisateur de la présence à l´intérieur de l'appareil d'une « tension dangereuse » non isolée d´ampleur suffisante pour constituer un risque d`électrocution.* 

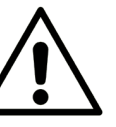

The exclamation mark within an equilateral triangle is intended to alert the user to the presence of important operating and maintenance (servicing) instructions in the literature accompanying the product.

*Le point d´exclamation à l´intérieur d´un triangle équilatéral est employé pour alerter l´utilisateur de la présence d´instructions importantes pour le fonctionnement et l´entretien (maintenance) dans le livret d´instructions accompagnant l´appareil.* 

Instructions concernant un risque d'incendie, d'électrocution ou de blessure pour les personnes

## **INSTRUCTIONS DE SECURITE IMPORTANTES** CONSERVEZ CES INSTRUCTIONS

**Avertissement** – Lors de l'emploi de produits électriques, des précautions de base doivent toujours être suivies, y compris les suivantes :

- 1) Lisez ces instructions.
- 2) Conservez ces instructions.
- 3) Tenez compte de tous les avertissements.
- 4) Suivez toutes les instructions.
- 5) N'utilisez pas cet appareil avec de l'eau à proximité.

6) Nettoyez-le uniquement avec un chiffon sec.

7) Ne bloquez aucune ouverture de ventilation. Installez-le conformément aux instructions du fabricant.

8) Ne l'installez pas près de sources de chaleur telles que des radiateurs, bouches de chauffage, poêles ou autres appareils (y compris des amplificateurs) produisant de la chaleur.

9) Ne neutralisez pas la fonction de sécurité de la fiche polarisée ou de terre. Une fiche polarisée a deux broches, l'une plus large que l'autre. Une fiche de terre a deux broches identiques et une troisième broche pour la mise à la terre. La broche plus large ou la troisième broche servent à votre sécurité. Si la fiche fournie n'entre pas dans votre prise, consultez un électricien pour le remplacement de la prise obsolète.

## Informations supplémentaires concernant la sécurité

No naked flame sources, such as lighted candles, should be placed on the apparatus.

Do not use the apparatus in tropical climates.

**WARNING**: To reduce the risk of fire or electric shock, do not expose this apparatus to rain or moisture.

The apparatus shall not be exposed to dripping or splashing and that no objects filled with liquids, such as vases, shall be placed on the apparatus.

The maims plug is used as the disconnect device and shall remain readily operable.

10) Évitez de marcher sur le cordon d'alimentation et de le pincer, en particulier au niveau des fiches, des prises secteur, et du point de sortie de l'appareil.

11) N'utilisez que des fixations/accessoires spécifiés par le fabricant.

12) Utilisez-le uniquement avec le chariot, socle, trépied, support ou table spécifié par le fabricant ou vendu avec l'appareil. Si un chariot est utilisé, faites attention à ne pas être blessé par un renversement lors du déplacement de l'ensemble chariot/appareil.

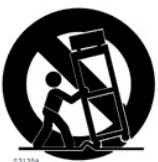

13) Débranchez cet appareil en cas d'orage ou de non utilisation prolongée.

14) Confiez toute réparation à des techniciens de maintenance qualifiés. Une réparation est nécessaire si l'appareil a été endommagé d'une quelconque façon, par exemple si le cordon ou la fiche d'alimentation est endommagé, si du liquide a été renversé sur l'appareil ou si des objets sont tombés dedans, si l'appareil a été exposé à la pluie ou à l'humidité, s'il ne fonctionne pas normalement, ou s'il est tombé.

Il convient de ne pas placer sur l'appareil de sources de flammes nues, telles que des bougies allumées.

L'appareil n'est pas destiné à être utilisé sous un climat tropical.

**ATTENTION** : pour réduire le risque de choc électrique, n'exposez pas cet appareil à la pluie ou à l'humidité.

L'appareil ne doit pas être exposé à des ruissellements d'eau ou à des éclaboussures et de plus aucun objet rempli de liquide tel qu'un vase ne doit être placé sur l'appareil.

Lorsque la prise électrique est utilisée comme dispositif de déconnexion, ce dispositif doit demeurer aisément accessible.

**Marques déposées** : le logo Nord est une marque déposée de Clavia DMI AB. Toutes les autres marques commerciales mentionnées dans cette publication sont les propriétés de leurs détenteurs respectifs.

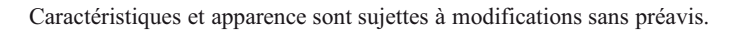

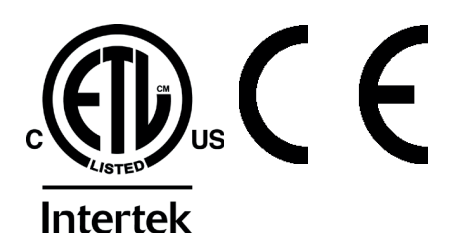

# **Nord Lead A1 Mode d'emploi**

## **1 [Introduction](#page-4-0)**

#### **Le « [Lead For Speed](#page-4-0) »**

**(tout pour la vitesse)** [. . . . . . . . . . . . . . . . . .](#page-4-0) 5 [2 modèles - avec et sans clavier . . . . . . . . .](#page-4-0) 5

## **2 [Vue générale](#page-5-0)**

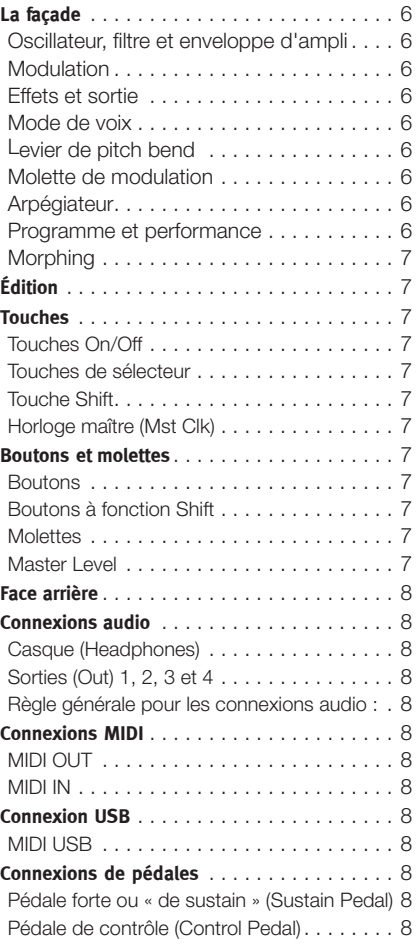

## **3 [Pour commencer](#page-8-0)**

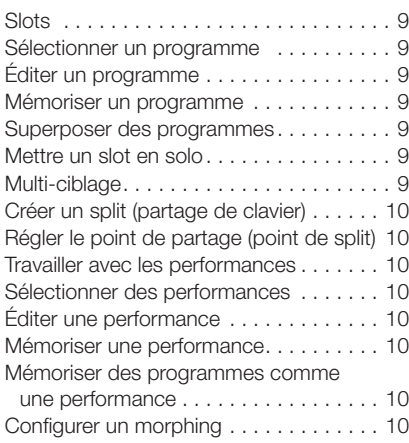

## **4 [Slots et mémoire](#page-10-0)**

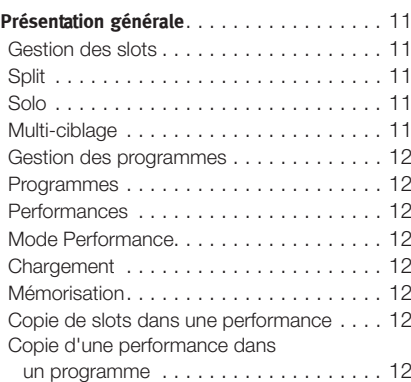

## **5 [Morphing](#page-12-0)**

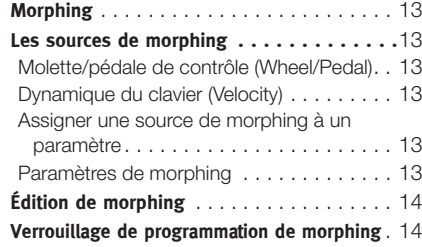

## **6 [Mutator, Randomize & Like](#page-14-0)**

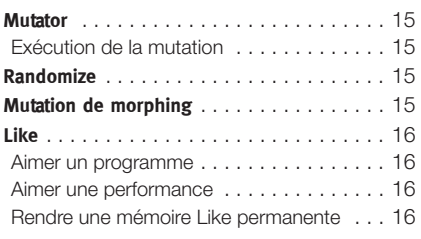

## **7 [Référence pour la façade](#page-16-0)**

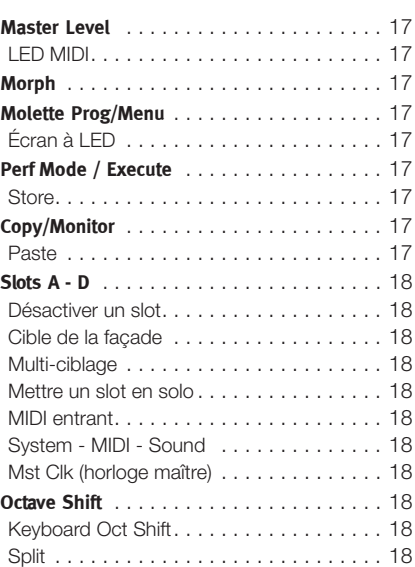

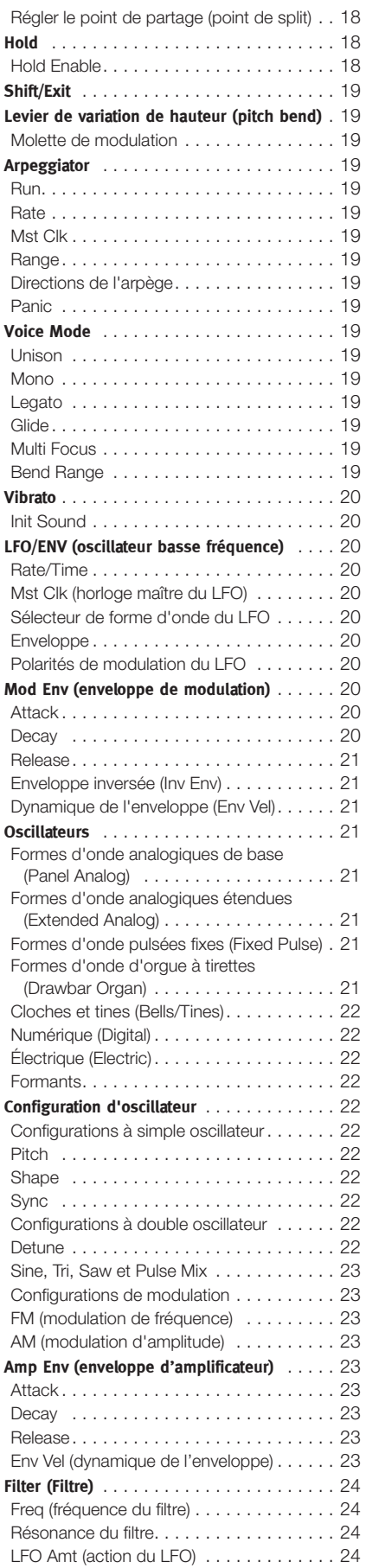

[Action de l'enveloppe de modulation](#page-23-0) 

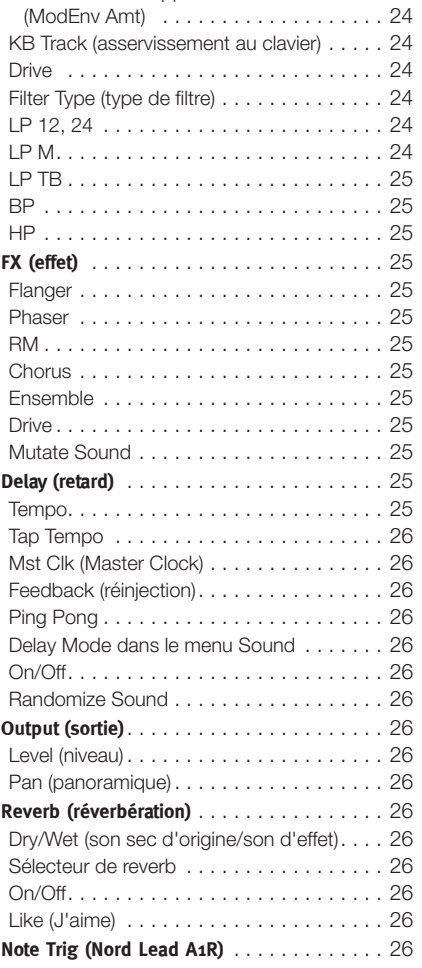

## **8 [Horloge maître](#page-26-0)**

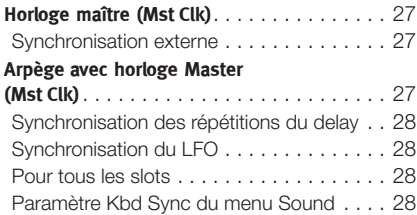

## **9 [Nord Sound Manager](#page-28-0)**

Configuration requise . . . . . . . . . . . . . . . 29

#### **10 [Les menus](#page-29-0)**

 $\sim$ 

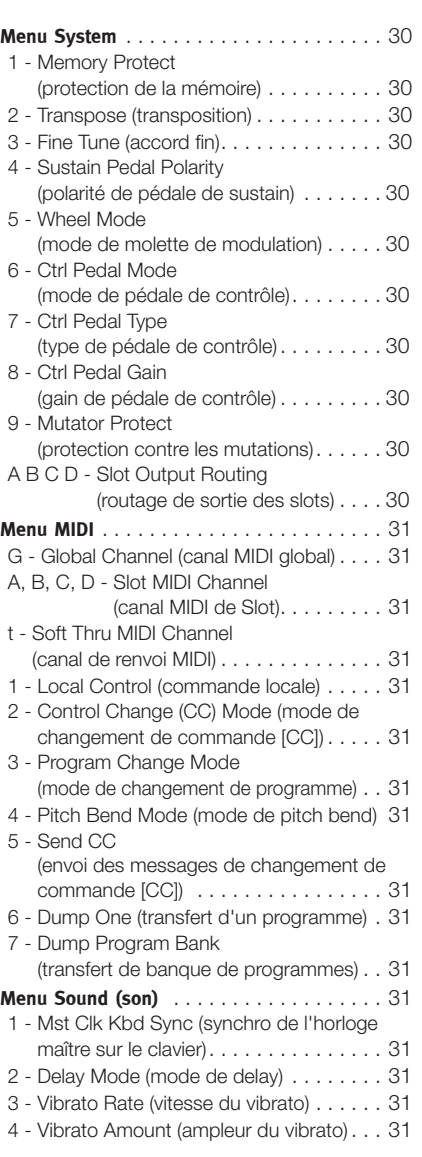

## **11 [MIDI](#page-31-0)**

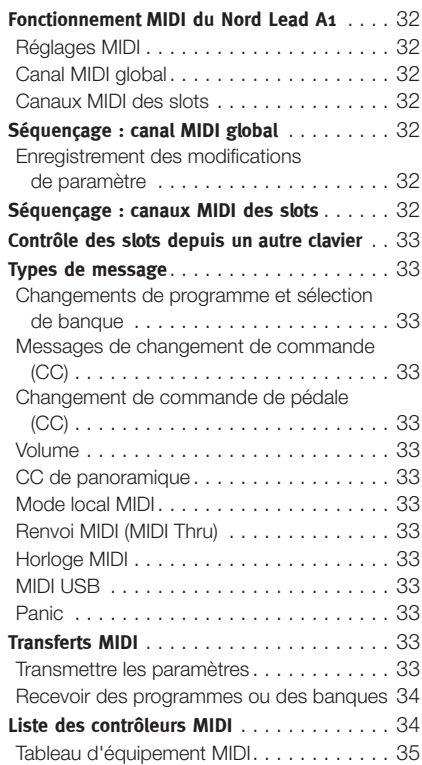

## **12 [Annexe](#page-35-0)**

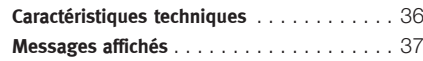

## **13 [Index](#page-37-0)**

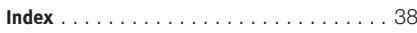

<span id="page-4-0"></span>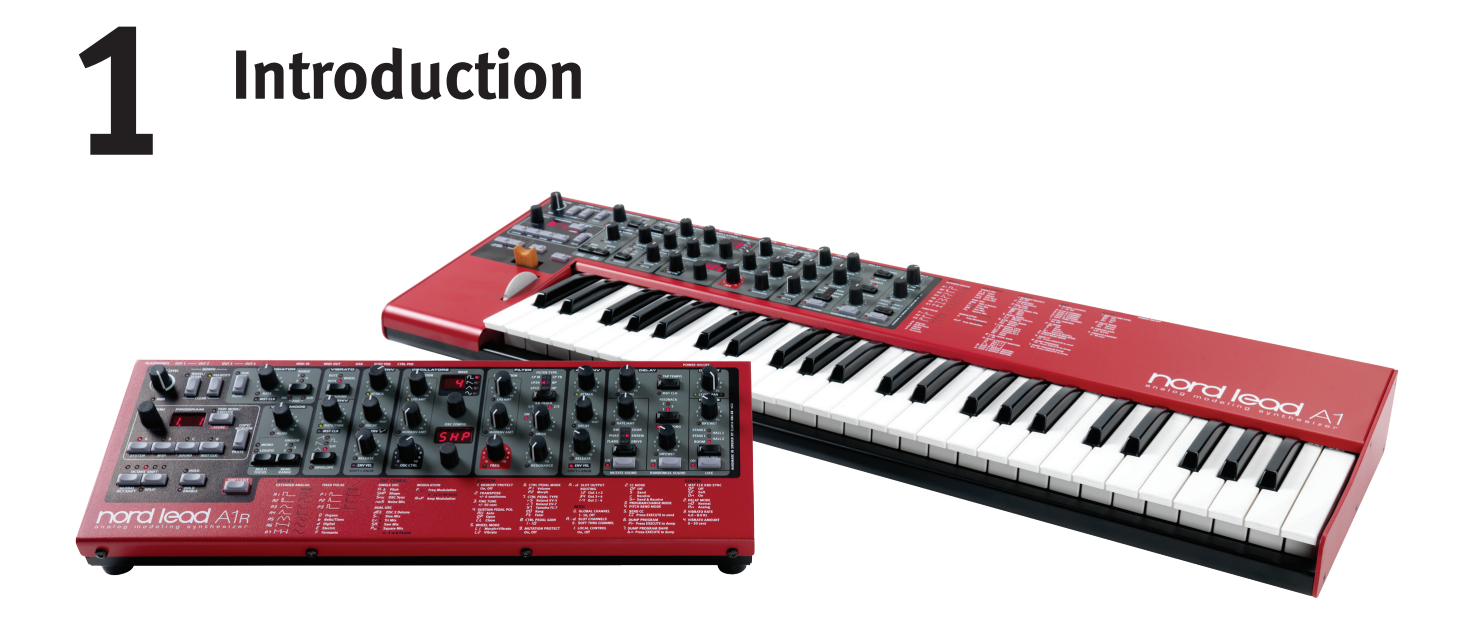

# **Le « Lead For Speed » (tout pour la vitesse)**

Avec des sons qui se remarquent en live comme en studio, le Lead A1 est idéal dans tous les genres musicaux. Grâce à son interface utilisateur intelligemment pensée, le Lead A1 encourage l'expérimentation, permet une programmation beaucoup plus rapide avec des résultats sonores sensationnels.

#### **Notre meilleure modélisation analogique…**

Au cœur du Lead A1, il y a notre nouveau moteur de modélisation analogique. Élevant notre synthèse analogique virtuelle à un autre niveau, cette modélisation recrée la totalité du parcours d'un signal analogique avec un réalisme impressionnant, et elle permet une immense variété sonore. Avec une polyphonie de 26 voix et quatre parties de synthétiseur simultanées, le Lead A1 est un synthétiseur véritablement ultra-puissant qui va bien au-delà des rééditions analogiques à capacités limitées qui sont la tendance actuelle.

#### **... combinée à notre interface la plus intuitive**

À la base de la conception du Lead A1, il y a une toute nouvelle interface en façade, simple mais sophistiquée. Le Lead A1 permet de facilement créer et expérimenter des patches grâce à une nouvelle section d'oscillateur, unique, à une matrice de modulation préprogrammée et à des enveloppes ADR/ASR simplifiées.

#### **Bouton J'aime**

La fonction J'aime est une fonction unique qui est inestimable lors du processus de création de patch. « Aimez » jusqu'à 50 versions d'un patch pendant que vous le concevez, passezles en revue pour choisir votre préférée afin de la sauvegarder en mémoire, ou revenez à une version antérieure pour la modifier d'une façon différente.

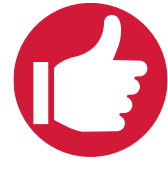

#### **Sound Manager**

Le Lead A1 est compatible avec l'application Nord Sound Manager pour OS X et pour Windows. Sound Manager est un bibliothécaire dédié qui permet de facilement réorganiser, sauvegarder et transférer les programmes.

## **Matériel**

Comme tous les claviers Nord, le Lead A1 est fabriqué à la main dans l'usine Nord de Stockholm avec une attention toute particulière portée aux détails et au contrôle qualité. Le clavier Fatar® de 49 touches (version clavier uniquement), le châssis entièrement métallique, les boutons tactiles et l'accent constamment mis sur la qualité viennent compléter un synthétiseur conçu pour durer toute une vie.

## **2 modèles - avec et sans clavier**

Le Nord Lead A1 est livré soit avec un clavier de 49 touches sensibles à la dynamique, une molette de modulation et un levier de pitch bend en bois, soit comme unité de table ou de rack, le Nord Lead A1R. Il a 4 sorties de niveau ligne, une prise casque, une entrée et une sortie MIDI, un port USB gérant le MIDI et des entrées pour une pédale de sustain et une pédale de contrôle.

<span id="page-5-0"></span>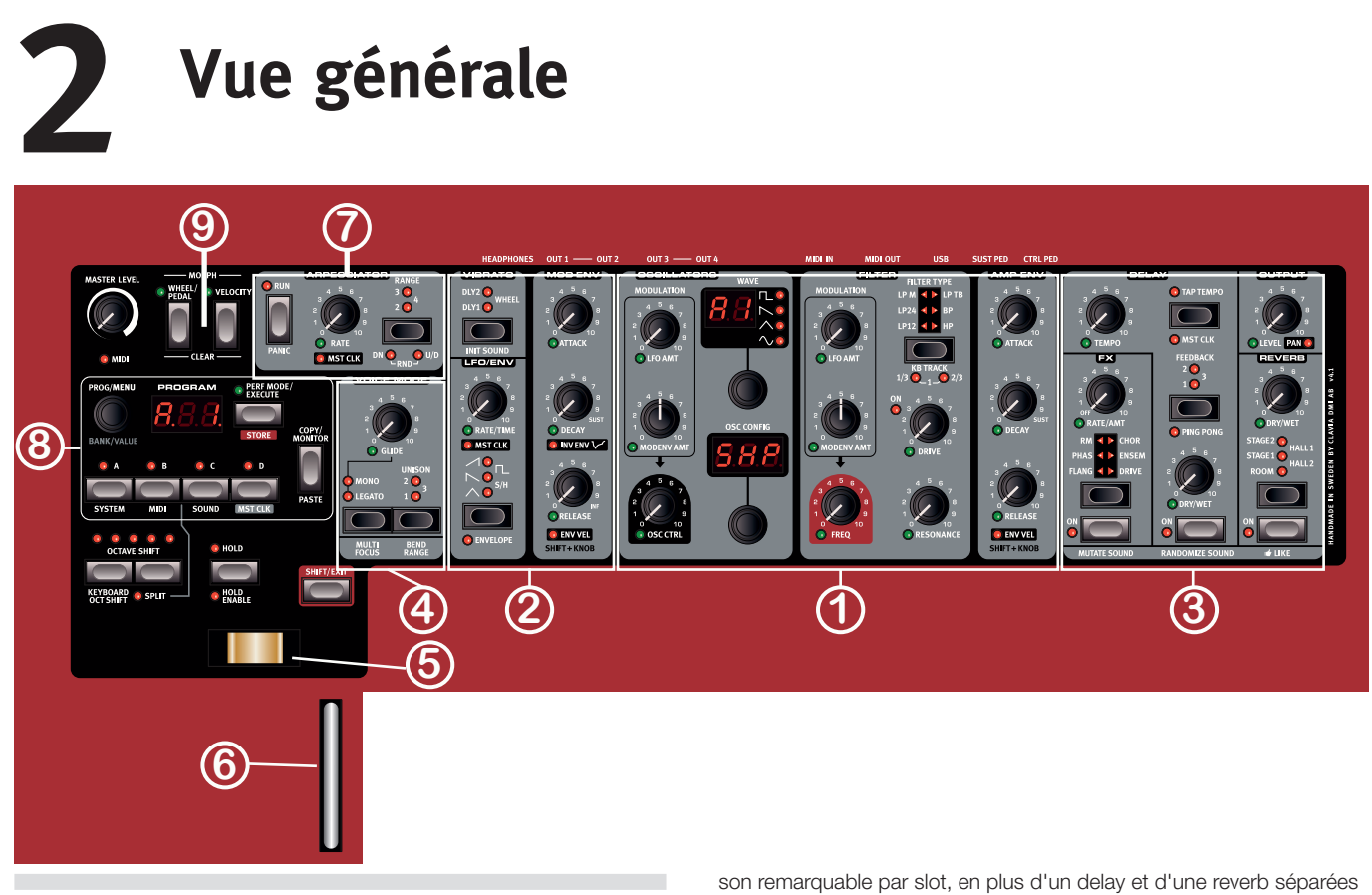

# **La façade**

Familiarisons-nous rapidement avec les commandes de la façade.

## 1 **Oscillateur, filtre et enveloppe d'ampli**

La nouvelle section oscillateur du Lead A1 génère 47 formes d'onde différentes allant des ondes analogiques classiques aux ondes numériques harmoniques et inharmoniques, tandis que des raccourcis de configuration d'oscillateur uniques rendent la programmation plus directe que jamais. Partez d'une simple forme d'onde d'oscillateur et sélectionnez un raccourci de configuration d'oscillateur – Pitch (hauteur), Detune (désaccord), Shape (mise en forme de l'onde), Sync (synchro), Sub Mix (mixage d'un partiel harmonique), FM (modulation de fréquence), AM (modulation d'amplitude) ou Noise (bruit) – et utilisez le bouton de réglage pour ajuster les paramètres de la configuration. La section filtre du Lead A1 possède les classiques filtres passe-bas 12 et 24 dB, un filtre passe-haut et un filtre passe-bande, ainsi que de superbes émulations des filtres à diodes des légendaires synthétiseurs Mini et TB-303. La modélisation de ces filtres par le Lead A1 restitue le véritable caractère et la réponse des originaux, permettant une conception de son précise et extrêmement souple.

## 2 **Modulation**

Le Lead A1 possède un LFO offrant un choix de formes d'onde et une enveloppe de modulation ADR/ASR à trois segments. La vitesse du LFO peut être synchronisée sur l'horloge maître du Lead A1. L'enveloppe de modulation peut être inversée. Grâce à la conception intuitive de la façade, il est très facile de voir quelles modulations sont appliquées et de concevoir des patches aux sonorités incroyables.

## 3 **Effets et sortie**

La section d'effets du Lead A1 possède deux toutes nouvelles modélisations analogiques étonnantes d'effets Ensemble et Chorus, tirées de synthétiseurs vintage spécifiques qui ajoutent une chaleur classique et une sensation analogique. À leurs côtés, choisissez entre une modulation en anneau, un phaser, un flanger ou une saturation au pour chaque slot.

## 4 **Mode de voix**

Le paramètre Unison du mode de voix peut servir à empiler plusieurs voix les unes sur les autres afin de créer un plus gros son. Mono et Legato sont deux comportements monophoniques.

## 5 **Levier de pitch bend**

Le levier de pitch bend sert à faire varier la hauteur des notes, sur des plages différentes en fonction de chaque programme si vous le souhaitez. Il n'y a pas de zone centrale morte sur la course du levier. Cela vous permet d'utiliser le levier de pitch bend pour un vibrato naturel, comme le ferait un guitariste. L'effet sur la hauteur est logarithmique, c'est-à-dire que plus vous éloignez le levier de sa position centrale, plus l'effet est prononcé.

## 6 **Molette de modulation**

Utilisez la molette de modulation pour ajouter du vibrato et la faire agir comme un contrôleur de morphing afin de changer les paramètres en temps réel.

M *Les commandes physiques que sont le levier de pitch bend et la molette de modulation ne sont pas disponibles sur le Nord Lead A1R, mais le résultat est le même que sur le modèle à clavier*  en réponse à des messages MIDI entrants de pitch bend et de *molette de modulation.* 

## 7 **Arpégiateur**

Le Lead A1 possède quatre arpégiateurs séparés avec modes montant/ descendant et aléatoire ainsi qu'une tessiture de 4 octaves. Les arpèges peuvent être synchronisés sur l'horloge maître du Lead A1.

## 8 **Programme et performance**

La molette Prog/Menu et l'affichage à LED qui lui est associé servent à charger les différents programmes ou les performances qui peuvent comporter jusqu'à 4 slots individuels, chacun avec son propre son.

## <span id="page-6-0"></span>9 **Morphing**

Classique de Nord, la fonction Morph vous permet de contrôler simultanément plusieurs paramètres du Lead A1 au moyen de la molette de modulation, de la dynamique ou de la pédale. Ce morphing est exceptionnellement simple à configurer et à utiliser – il vous suffit de tenir la touche Morph et de régler le bouton de votre choix.

# **Édition**

Manipulez un bouton ou pressez une touche, c'est tout ce qu'il faut pour changer un son dans le Nord Lead A1. Il y a peu de types de touche différents, et quelques commandes changent de comportement en fonction du mode dans lequel elles peuvent être activées. Examinons ce avec quoi vous travaillerez sur la façade.

# **Touches**

## **Touches On/Off**

Les touches On/Off servent à activer un paramètre ou un groupe de paramètres comme des effets. La LED qui se trouve à côté de celles-ci indique le statut On ou Off.

**Touches de sélecteur** 

Les touches de sélecteur servent à choisir un réglage parmi plusieurs. Les touches de sélecteur ont un jeu de LED rondes ou triangulaires signalant le réglage en vigueur. Pressez plusieurs fois la touche pour passer en revue les options possibles.

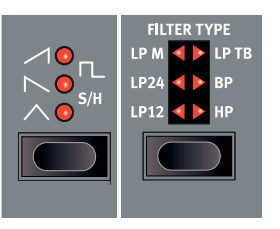

## **Touche Shift**

Un grand nombre de touches ont une seconde fonction, accessible quand on les presse en maintenant enfoncée la touche Shift. Le nom de la seconde fonction est sérigraphié sous la touche. Presser par exemple Shift et Filter Type sélectionnera un des réglages d'asservissement du filtre au clavier (KB Track).

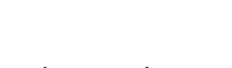

## **Horloge maître (Mst Clk)**

La touche d'horloge maître (Shift + slot D) peut servir à régler le tempo de deux façons différentes : en maintenant la touche pressée et en tournant la molette Prog/Menu ou en battant le tempo voulu sur la touche.

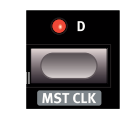

## **Boutons et molettes**

## **Boutons**

Les boutons contrôlent les paramètres variant en continu dans le Nord Lead A1.

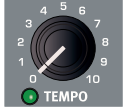

La valeur d'un paramètre peut être totalement

différente de la position physique du bouton quand vous chargez un programme. Dès que vous commencez à tourner le bouton, la valeur « se cale » sur la position physique du bouton. La plupart des boutons ont une LED témoin en-dessous d'eux. Cette LED indique qu'un paramètre est associé à une source de morphing. Voir en page 13 plus d'informations sur le morphing.

## **Boutons à fonction Shift**

Il existe quelques boutons à fonction Shift qui est activée en maintenant Shift pendant que l'on tourne le bouton. Cela sert par exemple à régler le panoramique du son. Ces boutons portent le nom du paramètre dans un bandeau noir avec une LED à côté.

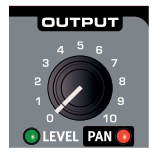

## **Molettes**

Il y a trois molettes sans fin, chacune accompagnée d'un afficheur à LED. Une de ces molettes vous permet de changer les programmes et les performances, les autres à changer les paramètres d'oscillateur.

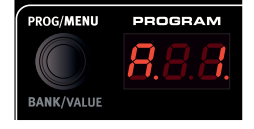

## **Master Level**

Le bouton Master Level en haut à gauche de la façade contrôle le niveau général des sorties audio, sorties de niveau ligne et sortie casque. La position du bouton Master Level indique toujours le niveau de sortie.

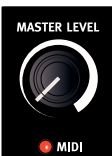

M *Le réglage de Master Level n'est pas mémorisé dans les programmes ni dans les performances.*

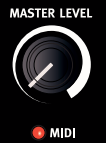

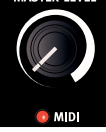

## <span id="page-7-0"></span>**Face arrière**

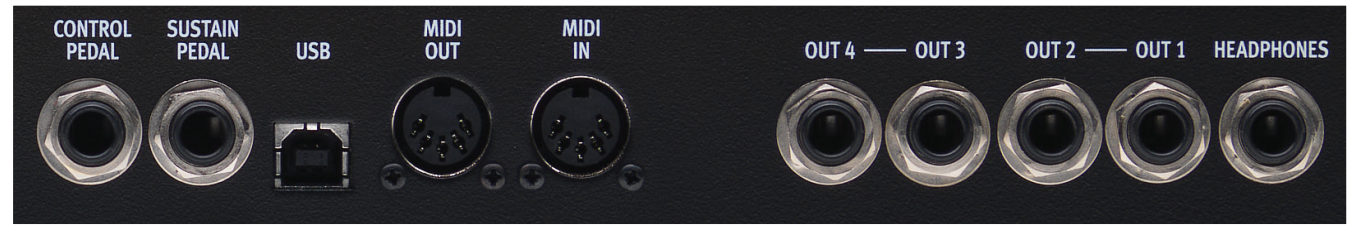

## **Connexions audio**

## **Casque (Headphones)**

Prise jack 6,35 mm stéréo pour casque.

- E *Jouer à haut niveau de volume peut entraîner des traumatismes du système auditif comme une perte auditive permanente.*
- M *Seuls les slots envoyés aux sorties 1 et 2 sont entendus en sortie casque.*

## **Sorties (Out) 1, 2, 3 et 4**

Sorties asymétriques de niveau ligne sur prises jack 6,35 mm pour brancher le Nord Lead A1 à une sonorisation ou à un matériel d'enregistrement.

### **Règle générale pour les connexions audio :**

- • Faites toutes les connexions avant d'allumer votre amplificateur.
- **Allumez** votre amplificateur en dernier.
- **Éteignez** votre amplificateur en premier.

Le routage des signaux audio vers les sorties se fait dans le menu System.

## **Connexions MIDI**

#### **MIDI OUT**

Prise MIDI servant à transmettre les messages MIDI du Nord Lead A1 à d'autres unités comme des modules de sons, des séquenceurs ou des ordinateurs.

### **MIDI IN**

Prise MIDI servant à recevoir des données MIDI venant d'autres unités comme des claviers, des séquenceurs ou des ordinateurs.

# **Connexion USB**

La connexion USB sert au Nord Lead A1 pour communiquer avec un ordinateur. L'ordinateur peut faire fonctionner l'application Nord Sound Manager ou servir à transférer le système d'exploitation si le Nord Lead A1 doit être mis à jour.

### **MIDI USB**

La connexion USB du Nord Lead A1 peut également servir à transmettre et recevoir des messages MIDI.

E *Les ordinateurs fonctionnant sous Microsoft Windows nécessitent un pilote pour que la connexion USB fonctionne. Vous trouverez le pilote sur le site web Nord dans la zone de téléchargement (Downloads).*

# **Connexions de pédales**

Il y a deux entrées pour pédale ; une pour une pédale de sustain et une pour une pédale de contrôle.

### **Pédale forte ou « de sustain » (Sustain Pedal)**

Prise jack 6,35 mm pour pédale de type commutateur. Quand on active la pédale connectée ici, les notes jouées sont maintenues.

Deux types de polarité de pédale peuvent être utilisés, ouverte ou fermée. Sélectionnez le type qui s'applique à votre pédale de sustain dans le menu System.

## **Pédale de contrôle (Control Pedal)**

Prise jack 6,35 mm stéréo pour pédale continue (aussi connue sous le nom de pédale d'expression). Elle peut être utilisée comme source pour la fonction Morph (morphing) ou pour contrôler le volume général.

Une pédale d'expression branchée à la prise Control Pedal doit avoir une fiche stéréo (pointe - bague - manchon).

Les modèles de pédale les plus courants (Roland, Yamaha, Korg et Fatar) sont pré-configurés dans le Nord Lead A1. Sélectionnez le type de pédale que vous utilisez dans le menu System.

# <span id="page-8-0"></span>**3 Pour commencer**

## **Slots**

Le Nord Lead A1 a quatre slots intitulés A, B, C et D. Chaque slot représente une configuration complète de

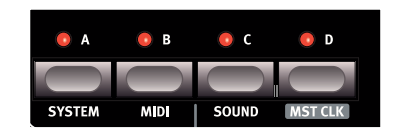

synthétiseur, ou si vous préférez un programme. Les slots peuvent servir à superposer des sons ou à rapidement passer d'un programme à un autre.

## **Sélectionner un programme**

1 Pressez la touche Perf Mode pour éteindre la LED Perf Mode. Vous êtes maintenant en mode Programme (simple), les LED de slot sont allumées en rouge.

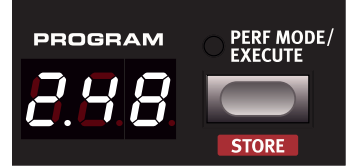

- 2 Pressez la touche de slot A, sa LED doit être la seule allumée. Sinon, désélectionnez les autres slots en maintenant A pendant que vous pressez les autres touches de slot.
- 3 Jouez sur le clavier et écoutez le son. Tournez la molette Prog/ Menu si vous souhaitez sélectionner un autre programme.

## **Éditer un programme**

L'édition (modification) d'un programme est aussi simple que de tourner un bouton ou de presser une touche.

- 1 Sélectionnez le slot à éditer.
- 2 Jouez sur le clavier, écoutez et changez les paramètres de son.

L'édition ne détruit pas le programme d'origine. Pour retrouver le programme d'origine, il vous suffit de ramener la molette Prog/Menu d'un cran en arrière puis de revenir au cran d'origine. Pour conserver les changements que vous avez faits, vous devez enregistrer le programme en mémoire.

Si vous avez changé un quelconque réglage dans un programme, un point (.) apparaît dans l'afficheur à droite du numéro de

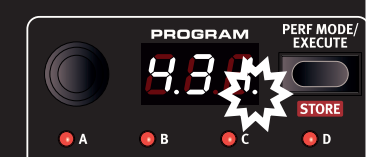

programme. Cela vous prévient que le programme

a été modifié mais pas encore sauvegardé.

## <span id="page-8-1"></span>**Mémoriser un programme**

Si les modifications effectuées vous satisfont, vous voudrez probablement sauvegarder (mémoriser) le programme. Avant de faire cela pour la première fois, il faut changer le réglage de la fonction de protection mémoire qui a été activée (On) à la sortie d'usine du Lead A1. Elle doit être désactivée (Off) dans le menu System pour que vous (ou votre chat) puissiez sauvegarder quoi que ce soit.

1 Maintenez Shift et pressez la touche System. Tournez la molette Prog/Menu pour sélectionner le premier réglage – «  $1.0n$  ».

2 Maintenez Shift et tournez la molette Prog/Menu pour sélectionner « 1.OF » puis quittez le menu en pressant Exit.

Avec la protection désactivée, vous pouvez maintenant mémoriser le programme qui a été modifié.

- 3 Maintenez Shift et pressez la touche Store. L'afficheur commence à clignoter.
- 4 Si vous voulez écraser (remplacer) le programme d'origine, il vous suffit de presser une seconde fois Shift + Store. Pour enregistrer le programme dans un autre numéro de mémoire, sélectionnez un nouvel emplacement avec la molette Prog/Menu puis pressez une seconde fois Shift + Store. Votre programme modifié a maintenant remplacé celui qui se trouvait à l'emplacement que vous avez spécifié. Pour interrompre la procédure de mémorisation, pressez n'importe quelle touche de la façade.
- 亭 *Lors de la recherche d'un nouvel emplacement pour le programme, une fonction d'écoute de contrôle vous permet d'entendre comment sonnent les programmes en mémoire pour vous éviter d'effacer un de vos programmes préférés.*

## **Superposer des programmes**

 $\Box$  Pressez et maintenez la touche de slot A puis pressez la touche de slot B. Les LED des slots A et B sont allumées et les deux programmes sont en service sur le clavier.

Si plusieurs slots sont ainsi superposés, c'est le slot dont la LED clignote qui sera édité. La LED de slot clignotante indique le slot ciblé.

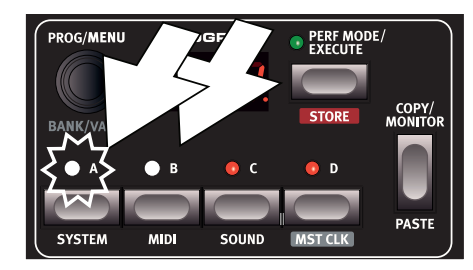

- 2 Pressez une autre touche de slot pour que les commandes agissent sur cet autre slot.
- 3 Tenez la touche de slot A et pressez à nouveau celle de slot B. Cela désactivera le slot B.

### **Mettre un slot en solo**

Comme une performance peut être composée d'un maximum de 4 programmes différents à la fois, il existe une fonction Solo permettant de n'entendre qu'un seul slot. Par une double pression sur une touche de slot active dans une sélection à slots multiples, vous mettez ce slot en solo. Pressez n'importe quelle touche de slot pour quitter ce mode.

## **Multi-ciblage**

Tous les paramètres peuvent être changés simultanément sur tous les slots actifs dans une superposition. Cela s'appelle le multi-ciblage et on l'active en maintenant Shift et en pressant la touche Multi Focus. Les LED de tous les slots actifs commenceront à clignoter et tous les slots répondront alors aux changements de paramètre effectués sur

<span id="page-9-0"></span>la façade, quels qu'ils soient. Pressez à nouveau Multi Focus pour abandonner cette fonction.

## **Créer un split (partage de clavier)**

Quand la fonction Split est activée (On), la partie basse du clavier fait jouer les slots A et B et la partie haute les slots C et D.

1 Maintenez la touche de slot A et pressez celle de slot C pour activer ces deux slots.

2 Tenez Shift et pressez Split. Cela divise le clavier en deux moitiés. Les slots A et B seront sur la gauche, les slots C et D sur la droite.

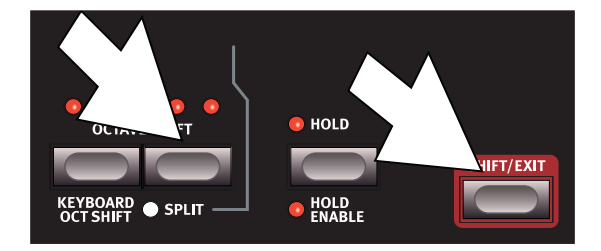

## **Régler le point de partage (point de split)**

Maintenez Shift et pressez et maintenez la touche Split. Un numéro de note MIDI apparaîtra dans l'afficheur à LED. En gardant les touches enfoncées, jouez une note sur le clavier, celle-ci deviendra la note la plus basse de la partie haute.

## **Copier et coller d'un slot à l'autre**

Les réglages d'un slot peuvent être copiés dans un presse-papiers virtuel puis collés dans un autre slot. Cela peut être utile si un programme doit être transféré de la partie basse (A et B) à la partie haute (C et D).

- 1 Maintenez la touche Copy et pressez la touche du slot source. « CP » et une lettre correspondant au slot que vous avez copié apparaissent dans l'afficheur.
- 2 Tenez Shift + Paste et pressez la touche du slot dans lequel vous désirez copier vos réglages. « PS » et le slot de destination apparaîtront dans l'afficheur.

Le contenu du presse-papiers virtuel sera conservé jusqu'à ce qu'un autre réglage ou paramètre y soit copié ou que vous éteigniez le Nord Lead A1. Cela permet de copier les mêmes données à plusieurs endroits.

M *Si vous souhaitez conserver les nouveaux réglages que vous avez créés par copie, veillez bien à sauvegarder le programme ou la performance.*

### **Travailler avec les performances**

Pour gérer les superpositions (couches), partages de clavier, points de partage et transpositions par octave du clavier, il est nécessaire de mémoriser et de recharger des configurations complexes. Cela se fait grâce au mode Performance.

En mode Performance, tous les slots et leur statut actif/inactif sont mémorisés.

## **Sélectionner des performances**

1 Pressez la touche Perf Mode pour sélectionner le mode Performance.

2 Tourner la molette Prog/Menu passera en revue les 200 performances, de

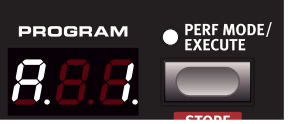

« A. 1 » à « d.50 ». Comme vous pourrez le remarquer, certaines performances sont composées de plusieurs slots superposés, d'autres sont en configuration de partage du clavier avec différents sons des deux côtés du clavier.

## **Éditer une performance**

Pour remplacer un des programmes dans une performance, tenez la touche du slot contenant le programme que vous souhaitez remplacer et tournez la molette Prog/Menu.

## **Mémoriser une performance**

La mémorisation d'une performance fait appel à la même procédure que pour les programmes, voir [page 9](#page-8-1).

## **Mémoriser des programmes comme une performance**

Si vous avez créé des superpositions ou des partages de clavier en mode Programme, vous pouvez les transférer dans une performance pendant le processus de mémorisation.

- [1] Maintenez Shift et pressez Store. L'afficheur commence à clignoter.
- 2 Pressez Perf Mode pour activer le mode Performance.
- 3 Sélectionnez la mémoire de performance désirée et pressez une seconde fois Shift + Store.

## **Configurer un morphing**

Le morphing est une puissante méthode pour contrôler un ou plusieurs paramètres en temps réel, grâce à la molette de modulation ou à la dynamique du clavier. Un morphing est très facile à configurer.

- 1 Maintenez une des touches Morph, par exemple ici la touche de molette (Wheel).
- 2 En maintenant la touche de morphing Wheel, tournez un bouton de paramètre, comme la fréquence du filtre.

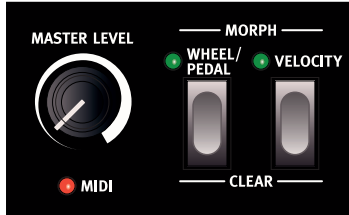

- 3 Relâchez la touche de morphing Wheel. La molette de modulation peut maintenant être utilisée pour contrôler la fréquence du filtre.
- M *La plage sur laquelle agit la source de morphing (molette de modulation) sera celle définie par votre rotation du bouton de fréquence de filtre.*

Apprenez-en plus sur le morphing en page 13.

<span id="page-10-0"></span>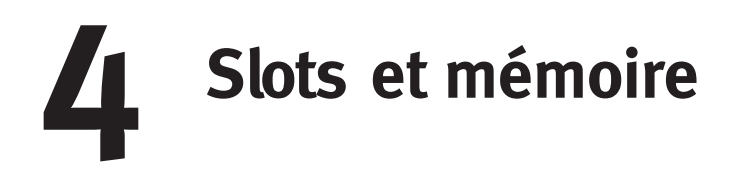

## **Présentation générale**

Le Nord Lead A1 est un synthétiseur multitimbral à quatre parties. Cela signifie que vous pouvez utiliser simultanément quatre synthétiseurs indépendants. Les synthétiseurs sont répartis dans des slots, chaque slot contenant un synthétiseur. Les slots portent les identifiants A, B, C et D. La façade affiche et modifie les réglages d'un slot à la fois. Le slot ainsi modifiable est le slot ciblé.

Un slot peut être ou non actif. Tous les slots actifs répondent à ce qui est joué au clavier comme illustré en figure 1. Si plusieurs slots sont actifs, on appelle cela une superposition ou « Layer ».

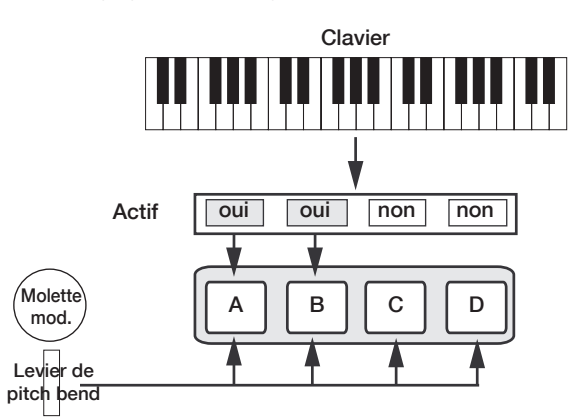

*Tous les slots actifs répondent à ce qui est joué au clavier. La molette de modulation, le levier de pitch bend et la pédale de contrôle agissent toujours sur tous les slots.*

Chacun des slots peut recevoir sur son propre canal MIDI et répondre à sa propre zone. Le levier de pitch bend, la molette de modulation et la pédale de contrôle agissent toujours sur tous les slots, qu'ils soient ou non ciblés ou actifs.

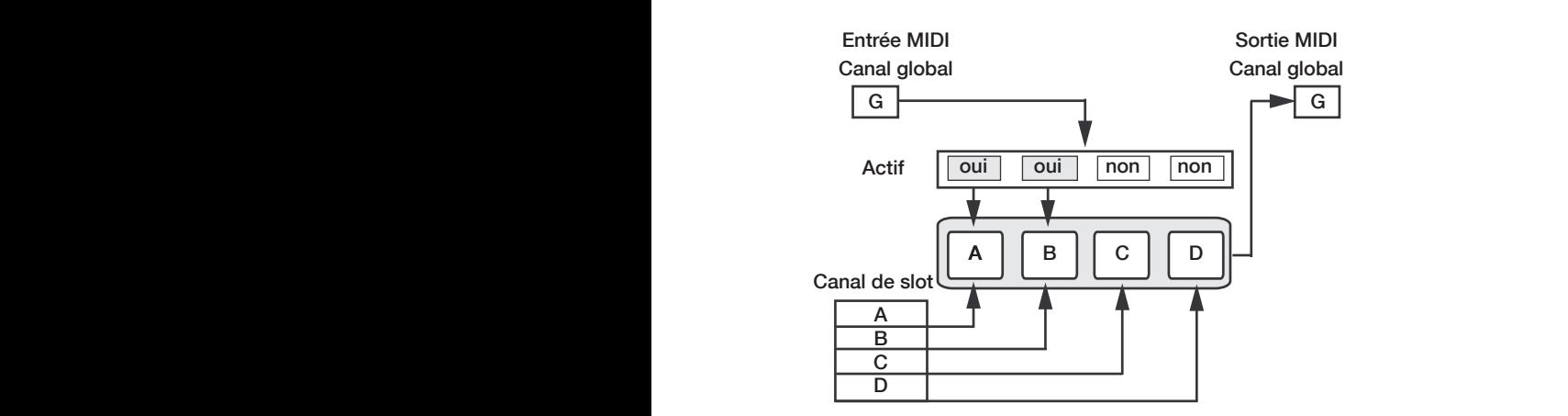

*Le canal global agit comme si l'on jouait sur le clavier. Les canaux individuels de slot permettent la multitimbralité. La sortie MIDI se fait toujours sur le canal global.*

## **Gestion des slots**

Les touches de slot, libellées de A à D, servent à choisir le slot ciblé par les commandes de la façade, et à activer/désactiver chaque slot. Pour cibler un autre slot, il suffit de presser la touche de ce slot. Si on cible un slot inactif, celui-ci s'active et les autres se désactivent. Si un seul slot est actif, la LED du slot ciblé est allumée. Quand plusieurs slots sont actifs, la LED du slot ciblé clignote, et celle des autres slots actifs est allumée.

Une superposition (Layer) se crée en pressant plusieurs touches de slot à la fois. Vous pouvez également tenir l'une des touches de slot pressée, puis appuyer sur une autre touche de slot pour l'activer/le désactiver.

## **Split**

Créer un point de partage (point de split) divise le clavier en deux orcer an point de partage (point de spiri, divisé le clavier en deux<br>zones, avec la zone inférieure (partie gauche) qui fait jouer les slots A et B et la zone supérieure (partie droite) qui fait jouer les slots C et D. G G Créez un point de partage en maintenant Shift + Split pendant que vous enfoncez la touche du clavier que vous souhaitez définir comme point de partage.

### **Solo**

Si vous pressez deux fois rapidement (comme un double clic) sur une touche de slot, ce slot passe en mode Solo. Les autres slots sont A temporairement désactivés et leur signal audio est coupé. Le mode B Solo est signalé par le clignotement d'une seule LED de slot. Pressez n'importe quel touche de slot pour quitter le mode Solo et revenir à D l'état précédent.

## **Multi-ciblage**

En utilisant le multi-ciblage, plusieurs slots peuvent être simultanément ciblés. Toutes les modifications effectuées en façade affecteront alors tous les slots ciblés. Pour activer le multi-ciblage, il suffit de presser Shift + Multi Focus et tous les slots actifs seront ciblés. Les slots ciblés sont signalés par le clignotement de leur LED de slot.

#### <span id="page-11-0"></span>**Gestion des programmes**

L'A1 gère deux types d'entités mémoires différents : les programmes et les performances. La mémoire contient 400 programmes répartis en 8 banques et 200 performances réparties en 4 banques.

#### **Programmes**

Un programme contient les paramètres d'un seul slot de synthétiseur. Un programme peut être chargé dans n'importe lequel des slots.

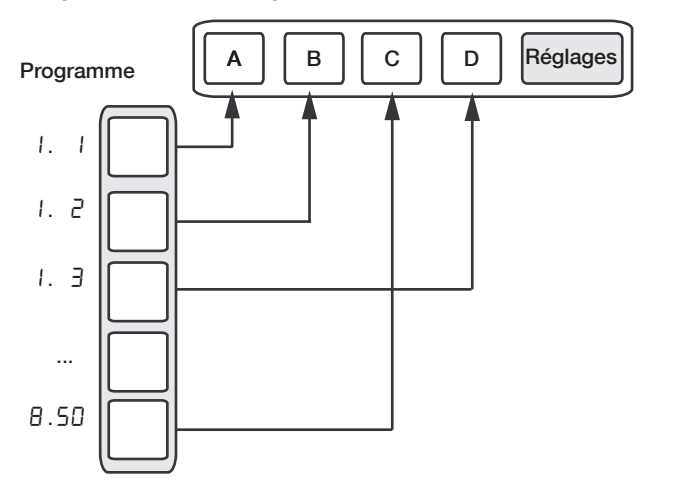

Un programme contient les données de paramétrage d'un seul *sir pregramme semasm*<br>slot de synthétiseur.

#### **Performances**

Une performance contient les données de paramétrage des quatre D slots à la fois. Les données de paramétrage de chaque slot sont totalement mémorisées dans la performance, il ne s'agit pas d'une simple référence à un programme qui « pointe » vers son numéro. En outre, les performances contiennent les réglages de slot ciblé, d'activation de slot, de maintien des notes (Hold), de Split On/Off, de point de partage et de transposition par octaves du clavier, et de multi-ciblage.

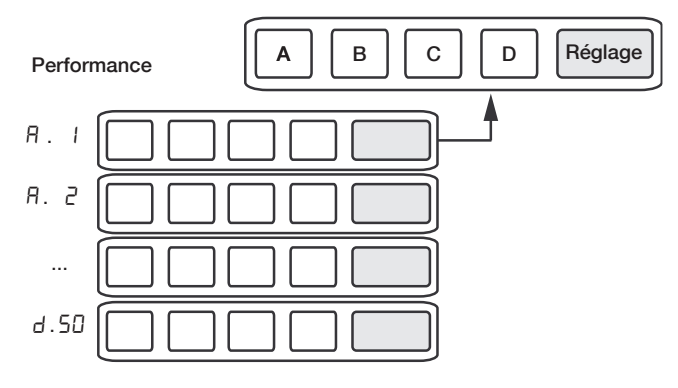

*Une performance contient les données de paramétrage des quatre slots et les réglages communs.*

## **Mode Performance**

Le bouton Perf Mode sert à alterner entre mode Performance et mode Programme.

En mode Performance, les LED de slot sont vertes et l'écran affiche la banque actuelle sous forme d'une lettre : «  $\overline{H}$  », «  $\overline{L}$  » ou «  $\overline{d}$  ». En mode Programme, les LED de slot sont rouges et la banque est indiquée par un seul chiffre de «  $1 \times a \times B \times$ .

Le mode Programme et le mode Performance ont des mémoires distinctes pour les slots. Cela signifie que les modifications que vous apportez en mode Performance n'ont pas d'incidence sur les slots en<br>mode Programme et vice versa. mode Programme et vice versa.

Une performance sert non seulement à créer des superpositions ou Layers, mais aussi à charger les quatre slots d'un coup. Vous pouvez . alors passer rapidement d'un de ces sons à l'autre au moyen d'une simple touche plutôt que d'avoir à utiliser la molette Prog/Menu. .

#### **Chargement**

Pour charger à partir de la mémoire, il suffit de tourner la molette Prog/ ... Menu. En mode Performance, les performances sont chargées dans leur intégralité et tous les slots sont affectés. En mode Programme, seul le slot ciblé est chargé, les autres restant inchangés. Une performance peut être composée à partir de programmes existants en chargeant séparément les slots en mode Performance. Chargez le slot en maintenant sa touche pressée et en tournant la molette Prog/Menu. Le programme est alors chargé dans le slot sélectionné, sans affecter les autres. Le programme auquel fait référence ce slot est mémorisé dans la performance comme une indication de l'endroit d'où ce son vient.

### **Mémorisation**

La mémorisation fonctionne exactement comme le chargement, mais dans l'autre sens. En mode Performance, les quatre slots et leurs paramètres communs sont stockés dans la mémoire des performances. En mode Programme, seul le slot ciblé est enregistré dans la mémoire des programmes.

Pour mémoriser un son, pressez Shift + Store. L'emplacement mémoire dans lequel le son sera stocké clignote dans l'écran. Vous pouvez changer d'emplacement de stockage en tournant la molette Prog/Menu. Le son conservé dans cet emplacement est temporairement chargé pour que vous puissiez entendre ce que vous êtes sur le point d'écraser. Confirmez l'opération de sauvegarde en pressant à nouveau Shift + Store.

Pendant la sélection de l'emplacement de mémorisation, vous pouvez alterner entre les modes Performance et Programme. C'est très utile pour mémoriser tous les slots comme une performance, ou pour ne stocker qu'un slot de la performance comme un programme.

Vous trouverez des détails sur la première mémorisation dans le chapitre Pour commencer en page 9.

### **Copie de slots dans une performance**

Si vous avez combiné plusieurs slots avec le Lead A1 en mode Programme, une performance peut facilement être créée à partir de cette sélection. Maintenez Copy et pressez Perf Mode pour copier les slots et leurs paramètres dans une performance. L'écran affiche la banque de la performance actuelle et deux tirets « - - » pour vous prévenir que cette performance n'a pas encore été mémorisée.

## **Copie d'une performance dans un programme**

Il est possible de copier tous les slots individuels d'une performance pour en faire une sélection à slots multiples en mode Programme. En mode Performance, maintenez Copy et pressez Perf Mode. Le Lead A1 passera du mode Performance au mode Programme, avec tous les paramètres de slot tels qu'ils étaient dans la performance.

# <span id="page-12-0"></span>**5 Morphing**

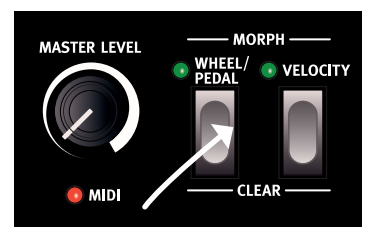

**1. Maintenez pressée une touche de morphing...**

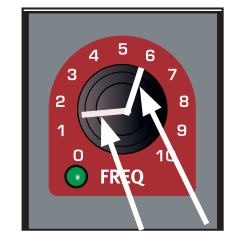

**2...Tournez un bouton d'ici à là.**

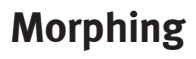

Le morphing vous permet une conception sonore créative, et consiste à pouvoir contrôler virtuellement n'importe quel paramètre sonore important en temps réel depuis les deux sources de morphing : la molette de modulation/pédale de contrôle et la dynamique du clavier. Il existe 22 paramètres continus qui peuvent ainsi varier sous l'effet d'un morphing. Cela vous donne beaucoup de possibilités de contrôle en temps réel. Un morphing est très simple à mettre en place et à utiliser, et toutes les assignations de morphing que vous faites sont mémorisées dans le programme ou la performance.

De nombreux programmes d'usine, si ce n'est tous, ont des paramètres assignés au morphing. Si un programme utilise le morphing par la molette (Wheel) ou la dynamique, un ou plusieurs des voyants de morphing verts de la façade seront allumés pour le signaler.

Une source de morphing contrôle la plage allant de la position d'origine du paramètre dans le programme à une position que vous définissez quand vous configurez le morphing.

Cela signifie que vous pouvez contrôler en même temps une très petite plage d'un paramètre et une très grande d'un autre. Un paramètre peut être contrôlé dans le sens horaire et un autre dans le sens inverse.

# **Les sources de morphing**

Voyons quelles sont les sources de morphing :

## **Molette/pédale de contrôle (Wheel/Pedal)**

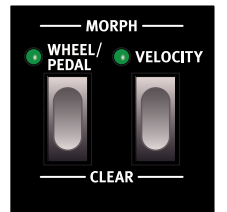

Cela vous permet d'utiliser la molette de modulation ou les messages MIDI CC 01 entrants et/ou une pédale de contrôle comme source de morphing.

- • La position basse de la molette de modulation et/ou de la pédale de contrôle correspond à la valeur d'origine des paramètres.
- • La position haute de la molette de modulation ou de la pédale de contrôle correspond au réglage de morphing des paramètres.
- 心 *Si la pédale de contrôle est réglée dans le menu System pour piloter le volume général du Nord Lead A1, la molette de modulation et les messages MIDI CC11 entrants seront la source de morphing. En outre, si Wheel Mode (mode de molette de modulation) est réglé sur Vibrato dans le menu System, les messages MIDI CC11 entrants seront la seule source de morphing pour la molette /pédale (Wheel/Pedal).*

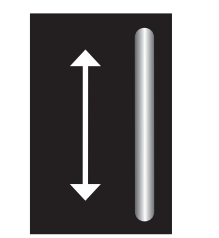

**3. Utilisez la molette de modulation pour obtenir un morphing du paramètre sur cette plage.**

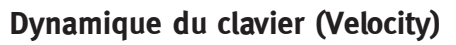

Cette source de morphing utilise la dynamique de jeu sur le clavier du Nord Lead A1 et de tout message MIDI entrant.

- • Une dynamique de jeu de 1 représente la valeur d'origine des paramètres.
- • Une dynamique de jeu de 127 représente le réglage maximal des paramètres avec morphing.

## **Assigner une source de morphing à un paramètre**

- 1 Maintenez pressée une touche source de morphing.
- 2 Manipulez le bouton du paramètre que vous souhaitez contrôler depuis la source de morphing. Tournez-le jusqu'au réglage que vous souhaitez comme maximum pour le morphing.

La DEL verte du paramètre sélectionné signalera qu'un morphing est activé.

3 Relâchez la touche source de morphing.

Quand la source de morphing est employée, le réglage du paramètre change en conséquence et cela influe sur le son.

Si le réglage d'origine d'un paramètre est modifié après la mise en place du morphing, la plage de morphing n'est pas affectée, mais sera « déplacée » pour refléter le nouveau réglage initial du paramètre.

## **Paramètres de morphing**

Un morphing peut contrôler la plupart des paramètres variables en continu. Chacun de ceux-ci a un voyant vert à côté de son bouton :

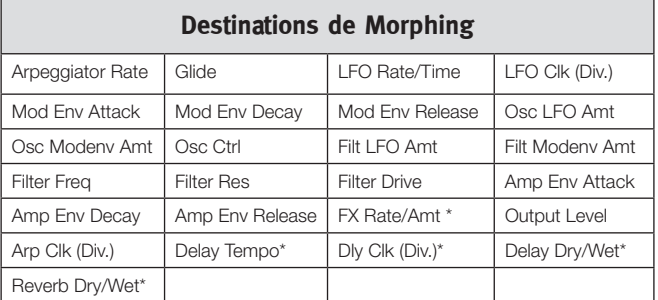

M *\* La dynamique ne permet pas de contrôler le morphing de FX Rate/Amt, Delay Tempo, Delay Clock (Div.), Delay Dry/Wet et Reverb Dry/Wet.* 

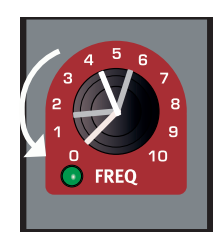

**4. Changer le réglage du paramètre déplace la plage de morphing.**

## <span id="page-13-0"></span>**Édition de morphing**

#### **Modifier la plage de morphing d'un paramètre :**

• Pressez la touche de la source de morphing et tournez le bouton de la destination sur une nouvelle position.

#### **Effacer tous les paramètres assignés à une source de morphing :**

• Maintenez Shift et pressez la touche de la source de morphing qui doit être effacée.

#### **Effacer un paramètre d'un morphing :**

- • Tenez la touche de la source de morphing et ramenez le bouton du paramètre sur sa position d'origine. La LED verte de morphing du paramètre s'éteindra.
- • Pressez deux fois rapidement (double-clic) une touche de morphing pour verrouiller le morphing, puis maintenez Shift et tournez le bouton du paramètre que vous souhaitez effacer.

#### **Copier et coller une configuration de morphing**

• Maintenez Copy et pressez la touche de morphing qui doit être copiée dans le presse-papiers virtuel. « CPy » s'affichera dans l'écran. Maintenez Shift et Paste, puis pressez la touche du morphing de destination. « P5E » s'affichera dans l'écran.

## **Verrouillage de programmation de morphing**

Les morphings peuvent être verrouillés, ce qui vous permet de lâcher la touche de morphing pendant sa configuration. Cela vous procure une remarquable vue d'ensemble qui peut simplifier la configuration et l'ajustement de plusieurs destinations de morphing d'un coup.

1 Pressez deux fois rapidement (double-clic) une des touches de source de morphing.

La touche de source de morphing clignote continuellement et les DEL vertes de la façade indiquent tous les paramètres assignés à cette source de morphing.

2 Manipulez un paramètre que vous voulez voir répondre au morphing.

Pressez n'importe laquelle des touches de source de morphing pour quitter le mode de verrouillage de morphing.

# <span id="page-14-0"></span>**6 Mutator, Randomize & Like**

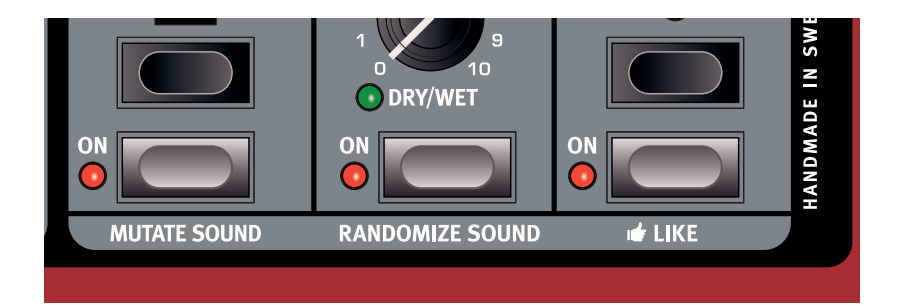

# **Mutator**

Le Mutator (calculateur de mutation) du Nord Lead A1 est un outil remarquable et simple d'emploi pour inspirer le processus créatif en créant des sons totalement nouveaux ou légèrement modifiés.

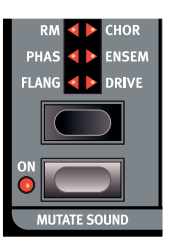

## **Exécution de la mutation**

1 Maintenez Shift et pressez Mutate Sound.

Le Mutator du Nord Lead A1 utilise les probabilités et les degrés de préservation en association avec quelques astuces secrètes. La mutation va utiliser le son du slot ciblé comme référence ou point de départ. Si une mutation est exécutée plusieurs fois sans que vous ne changiez quoi que ce soit en façade, chaque nouvelle mutation repart toujours du même point de départ. Tournez un bouton ou pressez un commutateur si vous voulez que le son modifié ou obtenu par mutation devienne votre nouveau point de départ.

亭 *Si le multi-ciblage (Multi Focus) est activé, la mutation sera exécutée sur tous les slots actifs.*

Certains paramètres sont exclus du processus Mutator : le niveau de sortie, tous les paramètres d'arpégiateur et de reverb ainsi que Mono/ Legato.

# **Randomize**

L'option Randomize (« randomiser ») est un processus totalement aléatoire qui ne tient aucun compte des programmes actuels ou précédents, des styles de musique ou des tendances. N'importe quel réglage peut apparaître pour n'importe quel paramètre, aussi ne devez-vous pas être surpris si un programme généré par randomisation a besoin d'être un peu affiné avant de pouvoir être utilisé pour

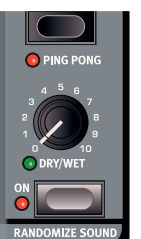

des choses aussi prosaïques que des accords ou des mélodies.

M *Si Mutator Protect est réglé sur On dans le menu System, vous devez confirmer vos intentions en pressant Execute ou en pressant deux fois Mutate Sound ou Randomize Sound.*

## **Mutation de morphing**

Les fonctions Mutator et Randomize du Nord Lead A1 peuvent servir à créer des morphings.

- 1 Maintenez pressée la touche Morph Wheel (ou verrouillez le morphing en pressant deux fois (double-clic) la touche de morphing) et pressez Mutate Sound (sans presser Shift). Plusieurs réglages de morphing seront ajoutés au son d'origine, comme indiqué par les LED vertes qui s'allument en façade. Si les effets sont désactivés, ils seront allumés mais avec des réglages à 0 pour la vitesse (Rate) et le mixage son sec/son d'effet (Dry/Wet) comme points de départ pour le morphing par la molette.
- 2 Bougez la molette de modulation pour entendre le résultat. Le son d'origine est entendu lorsque la molette de modulation est à 0, le son avec les réglages de morphing se fait entendre lorsque la molette de modulation est poussée au maximum.

Le Mutator peut aussi être appliqué aux morphings par la dynamique, mais n'affectera alors pas la section d'effet. Le son d'origine sera entendu si vous enfoncez les touches du clavier avec une dynamique de 1, une dynamique de 127 donnant le son avec les réglages de morphing au maximum.

Si les paramètres d'ampleur de modulation de l'oscillateur par le LFO (LFO Amt), d'ampleur de modulation de l'oscillateur par l'enveloppe (Modenv Amt) et de contrôle de l'oscillateur sont tous à 0, la mutation de morphing sera en mesure de modifier la configuration de l'oscillateur.

M *Si la configuration de l'oscillateur (Osc Config) est réglée sur la modulation d'amplitude (AnP) ou sur le désaccord (dEt pour Detune), la configuration ne changera pas.*

La randomisation d'un morphing se fait d'une manière similaire, mais en pressant cette fois la touche Randomize Sound. Cela donnera un résultat plus « extravagant ».

## <span id="page-15-0"></span>**Like**

1 Maintenez Shift et pressez Like (« J'aime »).

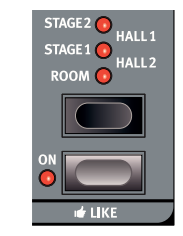

La touche Like vous permet de sauvegarder des programmes ou des performances entières dans la mémoire Like. La mémoire Like fonctionne comme un bloc-notes qui peut être utilisé au cours du processus créatif pour sauvegarder des sons

que vous pourriez souhaiter conserver. Performances et programmes ont des mémoires Like distinctes de 50 emplacements chacune. Si vous avez atteint le 50e emplacement de mémoire Like, la prochaine pression sur la touche Like écrasera le contenu du 1er emplacement mémoire. La mémoire Like est temporaire et s'efface quand on éteint le Nord Lead A1.

## **Aimer un programme**

Presser Like lorsque le mode Programme est actif permet d'enregistrer le son du slot actif dans la mémoire Like de programme.

M *Utiliser Like lorsque le multi-ciblage (Multi Focus) est actif aura pour effet de désactiver le multi-ciblage en ne laissant actif que le slot précédemment ciblé et d'enregistrer le son de ce slot dans la mémoire Like. Les autres slots conserveront toutes les modifications que vous avez effectuées à l'aide du multi-ciblage.*

## **Aimer une performance**

Presser Like lorsque le mode Performance est actif permet d'enregistrer la totalité de la performance dans la mémoire Like de performance.

M *Si un programme ou une performance a déjà été enregistré dans la mémoire Like, il ne sera pas de nouveau sauvegardé.*

## **Rendre une mémoire Like permanente**

- 1 Pressez Shift + Store pour transférer en mémoire permanente une mémoire Like.
- $\Box$  Trouvez un emplacement en tournant la molette Prog/Menu et pressez Shift + Store une deuxième fois pour mémoriser le son.

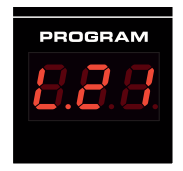

Le navigateur des mémoires Like devient disponible quand on a « aimé » un programme ou une performance avec la touche Like, ce qui est indiqué par la lettre initiale « L » à l'écran. Parcourez les sons des mémoires Like en tournant la molette Prog/Menu. Pressez Store si vous souhaitez stocker de manière permanente le son de la mémoire Like dans un des emplacements mémoire traditionnels, ou pressez

simplement Exit pour quitter le navigateur des mémoires Like.

# <span id="page-16-0"></span>**7 Référence pour la façade**

## **Master Level**

Le bouton Master Level contrôle l'amplitude générale des sorties audio – les sorties de niveau ligne et la sortie casque. La position physique du bouton indique le niveau de sortie et n'est pas mémorisée dans un programme ni dans une performance.

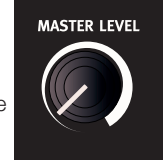

裳 *Si vous devez régler individuellement le niveau de sortie d'un programme, utilisez le paramètre Output en haut à droite de la façade. Le réglage de cette commande est mémorisé.*

## **LED MIDI**

La LED MIDI signale l'entrée de messages MIDI en s'allumant brièvement. Un court clignotement de la LED indique que des messages MIDI sont reçus mais ne sont pas utilisés par le Nord Lead A1. Un clignotement plus long indique que les messages MIDI sont effectivement reconnus. Cela s'applique aux messages des canaux MIDI qui sont en service, aux messages de CC qui vont changer les paramètres du Nord Lead A1, etc.

# **Morph**

Les morphings servent à faire changer progressivement un ou plusieurs paramètres au moyen des commandes de morphing – la dynamique de jeu au clavier, la molette de modulation et la pédale de contrôle – pendant

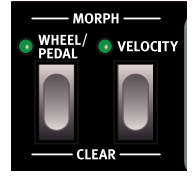

que vous jouez. Maintenez une touche Morph et tournez un bouton pour choisir à la fois le contrôleur de morphing, le paramètre de destination et la plage de contrôle par morphing.

Pour une description détaillée de la façon d'utiliser les morphings, veuillez consulter la page 13.

# **Molette Prog/Menu**

Tournez la molette Prog/Menu pour sélectionner les programmes ou les performances. Une fois entrée dans un des menus, la molette Prog/Menu sert

**PROG/MENU** PROGRAM Н **BANK/VALUE** 

à sélectionner les fonctions du menu et à en changer les réglages.

La molette Prog/Menu tourne sans fin, bien que la plage de réglage des paramètres ne soit pas infinie. Une fois que vous avez atteint le premier ou dernier réglage possible, continuer de tourner la molette Prog/Menu n'a plus d'effet.

凉 *La molette Prog/Menu a une fonction d'accélération : quand on la tourne rapidement, les valeurs sont parcourues par paliers plus espacés.* 

## **Écran à LED**

L'écran à LED affichera le programme ou la performance actif. Les fonctions de menu, les réglages de menu, la confirmation des actions exécutées et les valeurs des paramètres sont également affichés au moment voulu.

# **Perf Mode / Execute**

Presser la touche Perf Mode permet d'alterner entre les modes Programme et Performance. Les programmes sont affichés dans l'écran à LED sous forme d'un nombre à deux ou trois chiffres de 1. 1 à

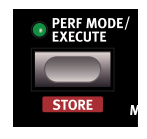

8.50 et les LED de slot sont allumées en rouge. Le mode Programme est généralement utilisé pour jouer avec un slot, c'est-à-dire avec un programme à la fois.

Les performances peuvent utiliser jusqu'à 4 slots avec 4 programmes simultanés selon diverses combinaisons – partage du clavier (split), superposition (layer), contrôle par le clavier et entrée MIDI. Les performances commencent par la lettre « R », « b », « [ » ou « d » suivie d'un numéro de 1 à 50 avec les LED de slot allumées en vert.

÷Ó. *Maintenez une touche de slot pressée et tournez la molette Prog/ Menu pour charger un autre programme dans ce slot.*

Les commandes et actions nécessitant une confirmation – la commande Store, les actions Mutate, Initialize, Randomize et MIDI qui se trouvent dans les menus – seront signalées par le clignotement des caractères dans l'écran. Pressez Execute pour confirmer ou pour lancer l'action ou le processus.

## **Store**

Store (« mémoriser ») sert lorsqu'il faut enregistrer les paramètres du programme ou de la performance dans la mémoire du Nord Lead A1. Apprenez-en plus sur la procédure Store en page 9.

# **Copy/Monitor**

Utilisez cette fonction pour copier les réglages à coller dans de nouvelles destinations, et pour contrôler les réglages individuels de paramètre.

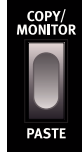

Maintenez Copy et pressez une touche Morph ou de slot.

Des copies peuvent être faites à partir de morphings et de slots dans leur totalité (programmes complets). Une copie peut être collée plusieurs fois, le contenu du presse-papiers est conservé jusqu'à ce qu'une autre copie soit faite ou que le Nord Lead A1 soit éteint. Une sélection de slots actifs peut être copiée dans une performance et une performance peut être copiée en mode Programme. Apprenez-en plus sur cette fonctionnalité en page 12.

« Cpy » (suivie d'un nombre ou d'une lettre selon le cas) sera affiché lors de la copie d'un morphing ou d'un slot. La valeur d'un paramètre est affichée quand elle est copiée.

### **Paste**

Maintenez Shift + Paste (coller) puis sélectionnez une destination où coller les données copiées. « PSt », ou « PS » et le slot (ou la valeur du paramètre unique) s'afficheront.

#### **Monitor**

Vous pouvez utiliser cette fonction pour contrôler la valeur d'un paramètre à l'écran, en maintenant cette touche pressée et en tournant un bouton.

## <span id="page-17-0"></span>**Slots A - D**

Le Nord Lead A1 dispose de 4 slots, identifiés par les lettres A à D. Un programme peut être chargé dans chaque

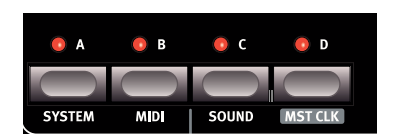

slot. Les slots peuvent être utilisés un par un en mode Programme ou ensemble en mode Performance.

M *Les LED de slot sont allumées en rouge en mode Programme, en vert en mode Performance et en jaune lorsque vous entrez dans les menus.*

Les touches de slot peuvent être utilisées pour changer rapidement de programme en passant de celui d'un slot à celui d'un autre slot.

Pour changer de slot actif, il suffit de presser la touche du slot voulu. Pour activer des slots supplémentaires, maintenez une touche de slot pressée et appuyez sur les touches des slots supplémentaires que vous souhaitez activer. N'importe quelle combinaison des quatre slots est possible, en pressant plusieurs touches de slot en même temps.

#### **Désactiver un slot**

Maintenez pressée la touche d'un slot actif et pressez la touche d'un autre slot actif pour désactiver ce dernier.

#### **Cible de la façade**

Le slot dont la LED clignote est ciblé par la façade, c'est-à-dire que c'est ce son qui sera modifié par vos manipulations en façade. Pour changer le ciblage, pressez la touche d'un autre slot actif.

#### **Multi-ciblage**

Le multi-ciblage (Multi Focus) vous permet de modifier simultanément les paramètres de tous les slots actifs (qu'ils appartiennent ou non à une même performance). Pressez Multi Focus et les LED de tous les slots actifs clignoteront. Toute

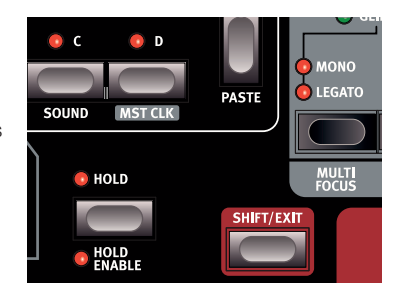

modification de paramètre effectuée en façade affectera alors tous les slots ciblés. Dans une performance, l'activation du multi-ciblage est mémorisée.

#### **Mettre un slot en solo**

Une double pression (double-clic) sur une touche de slot actif dans une sélection à slots multiples met ce slot en solo. Pressez n'importe quelle autre touche de slot pour quitter ce mode.

#### **MIDI entrant**

Si un slot a été affecté à un canal MIDI dans le menu MIDI, le MIDI entrant sur ce canal contrôle ce slot, même s'il n'est pas activé en façade du Nord Lead A1. Cela permet de disposer de configurations MIDI assez avancées avec certains slots contrôlés à partir du clavier du A1 et d'autres slots à partir d'unités MIDI externes. Apprenez-en plus sur ce sujet dans le chapitre MIDI en page 32.

### **System - MIDI - Sound**

Shift associé aux touches System (système), MIDI ou Sound (son) ouvre les menus où se règlent les paramètres globaux. Apprenez-en plus sur les réglages des menus en page 30.

## **Mst Clk (horloge maître)**

Shift + Slot D affiche le tempo de l'horloge maître. Changez le tempo en tournant la molette Prog/Menu, ou en appuyant plusieurs fois sur la touche MST Clk. Le tempo peut être réglé de 30 à 300 BPM.

La battue du nouveau tempo par quatre pressions consécutives est nécessaire pour changer de tempo, d'autres pouvant être utilisées après ces quatre premières. Le premier temps battu fera s'afficher le tempo actuel, les trois suivants feront s'afficher un point qui avance en bas de l'écran pour indiquer la position des temps dans la mesure à 4/4.

# **Octave Shift**

Transposez le son du slot ciblé avec les touches Octave Shift (décalage d'octave). *Plage : -2. -1,* 

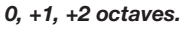

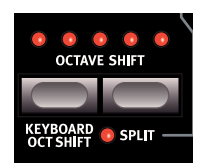

Aucun décalage d'octave n'est appliqué si la LED centrale est allumée. Ce paramètre sera mémorisé dans un programme.

- • Les LED sur la droite de la LED centrale indiquent un décalage (transposition) vers le haut.
- • Les LED sur la gauche de la LED centrale indiquent un décalage (transposition) vers le bas.
- M *Les messages du clavier sortant par la prise MIDI Out du Nord Lead A1 ne sont pas affectés par ce réglage.*

## **Keyboard Oct Shift**

Keyboard Oct Shift transpose le clavier par octaves pour l'instrument dans son ensemble. L'allumage des LED sera inversé pour signaler que vous êtes en mode Keyboard Oct Shift (décalage d'octave du clavier). Le paramètre Keyboard Oct Shift sera mémorisé dans une performance.

M *Les messages de note MIDI envoyés par la sortie MIDI seront transposés.*

#### **Split**

Split divise le clavier en deux parties. Les slots A et B sont contrôlés par la partie inférieure (basse), les slots C et D par la partie supérieure (haute).

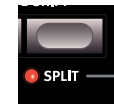

#### **Régler le point de partage (point de split)**

Maintenez Shift + Split et enfoncez une touche du clavier pour en faire le point de partage. La touche enfoncée est indiquée dans l'écran et devient la touche la plus basse de la partie supérieure. Le paramètre Split et le point de partage seront mémorisés dans une performance.

## **Hold**

Utilisez Hold (maintien) avec Hold Enable (autorisation de maintien) pour créer des notes et des accords d'une durée infinie, qui continueront de retentir après que les touches aient été relâchées. Cela peut servir à créer des drones ou à tenir des arpèges. Le paramètre Hold sera mémorisé dans une performance.

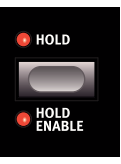

## **Hold Enable**

Un programme doit avoir son paramètre Hold Enable activé pour pouvoir être tenu au moyen de la fonction Hold. La fonction Hold Enable distincte permet d'activer et de désactiver le maintien sur les programmes de votre choix dans une performance. Le paramètre Hold Enable sera mémorisé dans un programme.

# <span id="page-18-0"></span>**Shift/Exit**

Shift sert en combinaison avec d'autres touches ou boutons pour accéder à des fonctions supplémentaires. Le nom de ces fonctions est imprimé sous les touches et boutons en question.

# **Levier de variation de hauteur (pitch bend)**

Le levier de pitch bend sert à faire varier la hauteur des notes. Sa plage d'action se règle avec le paramètre Bend Range, voir ci-contre.

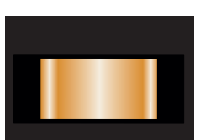

## **Molette de modulation**

La molette de modulation peut ajouter du vibrato si le paramètre de mode de vibrato est réglé sur « Wheel » (molette de modulation) et/ou agir comme une commande de morphing pour contrôler un ou plusieurs paramètres pendant que vous jouez. La molette de modulation transmettra le message MIDI de CC 01.

# **Arpeggiator**

Utilisez l'arpégiateur (arpeggiator) pour faire jouer automatiquement une séquence cyclique de notes basée sur les notes ou accords que vous jouez sur le clavier.

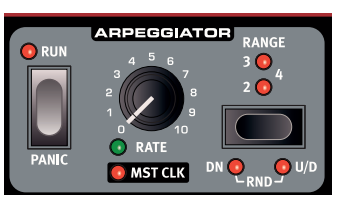

### **Run**

Lance et arrête l'arpégiateur.

### **Rate**

Le tempo d'un arpège de croches est déterminé par le bouton Rate, de 16 BPM à « F5 », qui correspond à « très vite ».

## **Mst Clk**

Maintenez Shift et tournez Rate pour caler l'arpégiateur sur l'horloge maître. Rate servira alors à sélectionner les divisions de temps.

#### **Divisions de l'arpégiateur**

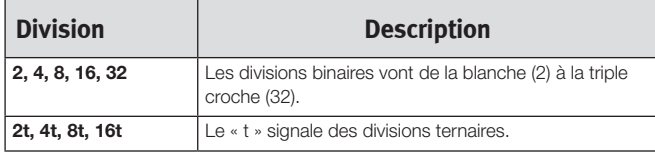

### **Range**

L'arpégiateur a une plage de 1 à 4 octaves.

## **Directions de l'arpège**

Les directions de l'arpège sont : Up (vers le haut, pas de LED allumée), Dn (Down ou vers le bas), U/D (Up et Down, c'est-à-dire vers le haut et vers le bas) et Rnd (Random ou aléatoire).

## **Panic**

Si des notes perdurent indéfiniment au cours d'une prestation, pressez Shift et Panic. Cela enverra un message de relâchement de toutes les notes (All Notes Off) en interne et réinitialisera les messages MIDI CC reçus.

# **Voice Mode**

## **Unison**

C'est un unisson qui empile des voix désaccordées « les unes sur les autres », de la même manière que dans les synthétiseurs polyphoniques analogiques classiques. Unison placera les voix à gauche et à droite avec diverses forces dans le panorama stéréo.

- • Unison 1 se compose de deux voix légèrement désaccordées et panoramiquées.
- • Unison 2 se compose de quatre voix légèrement désaccordées et panoramiquées.
- Unison 3 se compose de quatre voix avec un désaccord et un panoramique plus prononcés.

## **Mono**

Mono rend le slot monophonique, ne permettant d'entendre qu'une seule note à la fois. Les enveloppes seront redéclenchées pour chaque nouvelle note que vous jouez.

## **Legato**

Legato est un autre mode monophonique. Les enveloppes ne sont pas redéclenchées si vous jouez legato, elles poursuivront leur phase actuelle.

赏 *Jouer legato, c'est enfoncer une touche du clavier avant d'avoir relâché la précédente.*

## **Glide**

Le Glide peut être utilisé pour définir le temps que met la hauteur pour glisser d'une note à la suivante, quand Mono ou Legato est activé. Avec un réglage de zéro, la hauteur change instantanément.

M *Si Legato est activé, le Glide ne se fait entendre que si vous jouez de façon legato.*

### **Multi Focus**

Le multi-ciblage (Multi Focus) vous permet de modifier simultanément les paramètres dans tous les slots actifs. Pressez Multi Focus et les LED des slots actifs clignoteront. Toute modification de paramètre effectuée en façade affectera alors tous les slots ciblés. Dans une performance, l'activation du multi-ciblage peut être mémorisée. Pressez une touche de slot pour quitter ce mode.

## **Bend Range**

La plage de variation de hauteur (Bend Range) peut être réglée différemment pour chaque programme sur un maximum de ±48 demi-tons. Il existe également deux plages de réglage différentes, pour les variations vers le haut et le bas.

Pressez à plusieurs reprises Shift + Bend Range. La première pression affichera le réglage actuel et chaque pression consécutive fera augmenter la plage de variation d'un palier à la fois.

赏 *Maintenez Bend Range et tournez la molette Prog/Menu pour faire défiler les réglages disponibles.*

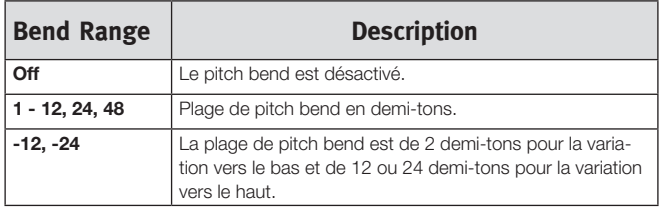

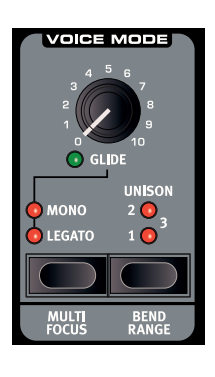

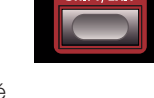

## <span id="page-19-0"></span>**Vibrato**

Les paramètres Dly1 et Dly2 ajoutent un vibrato retardé, le temps de retard étant de 0,5 et 1,0 seconde. La profondeur et la vitesse du vibrato retardé se règlent dans le menu Sound. Quand Wheel est sélectionné, la profondeur du vibrato est contrôlée par la molette de modulation et les messages MIDI CC 01 entrants.

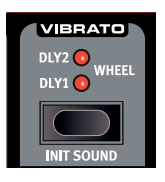

## **Init Sound**

Presser Shift + Init Sound (initialisation du son) vous fournit un point de départ neutre pour tous les paramètres si vous souhaitez commencer la programmation d'un son sans partir de rien. Vous devez confirmer votre intention en pressant Execute ou une fois encore Init Sound.

# **LFO/ENV (oscillateur basse fréquence)**

L'oscillateur basse fréquence ou LFO (Low Frequency Oscillator) produit une forme d'onde qui peut servir à créer des modulations cycliques des oscillateurs et du filtre. Le LFO du Nord Lead A1 peut également être réglé en mode Enveloppe. L'ampleur de la modulation se règle avec les boutons LFO AMT des sections oscillateur et filtre. Le LFO peut être synchronisé sur l'horloge maître.

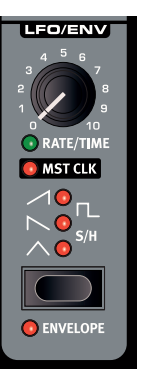

M *Le LFO du Nord Lead A1 est monophonique.*

## **Rate/Time**

Le bouton Rate (vitesse) règle la fréquence du LFO. *Plage : 0,03 à 523 Hz*

## **Mst Clk (horloge maître du LFO)**

Activez Mst Clk (Shift + bouton Rate/Time) pour synchroniser le LFO sur l'horloge maître. Le bouton Rate sert alors à sélectionner les divisions de temps.

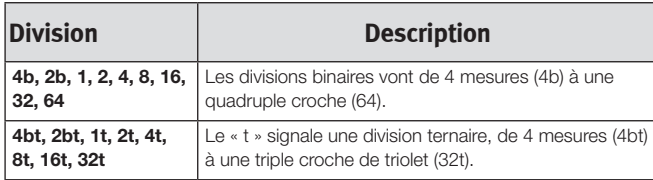

## **Sélecteur de forme d'onde du LFO**

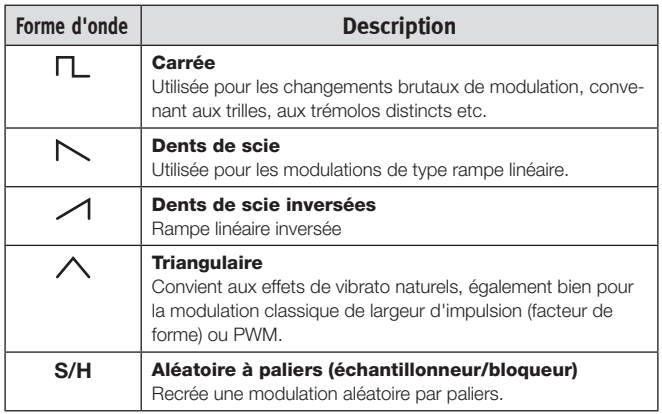

## **Enveloppe**

Le comportement cyclique du LFO peut être remplacé par un comportement d'enveloppe. Pressez Shift + sélecteur de forme d'onde du LFO pour activer cette fonction. La commande Time dépendra de la forme d'onde sélectionnée.

M *Quand le LFO est utilisé comme une enveloppe, il est polyphonique.* 

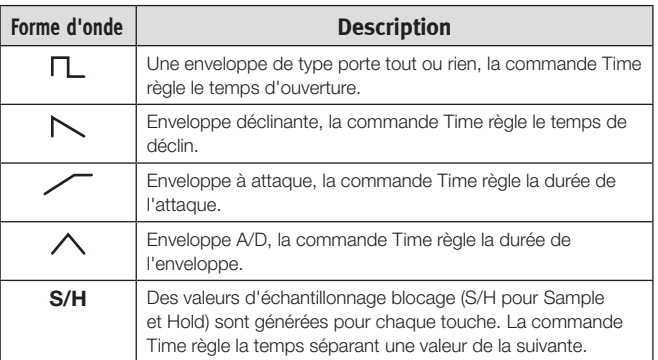

## **Polarités de modulation du LFO**

La modulation du LFO est unipolaire, à quelques exceptions près. Les modulations de hauteur et de largeur d'impulsion (facteur de forme ou PW) avec les ondes triangulaires et S/H sont bipolaires.

# **Mod Env (enveloppe de modulation)**

L'enveloppe de modulation polyphonique est une enveloppe ADR/ASR qui peut servir à moduler les oscillateurs et/ou le filtre du Nord Lead A1.

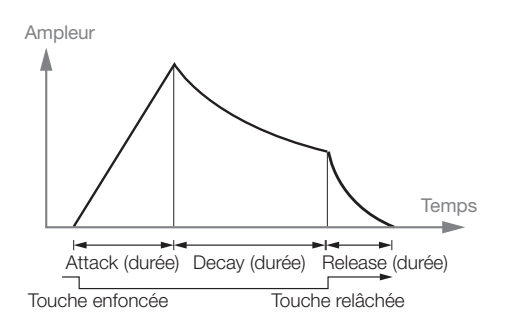

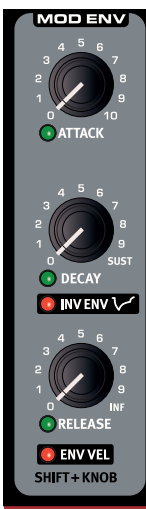

## **Attack**

C'est le temps qu'il faut à l'enveloppe de modulation pour atteindre son niveau de modulation maximal. Cette phase d'enveloppe commence quand vous enfoncez une touche. *Plage : 0,45 ms à 45 s.*

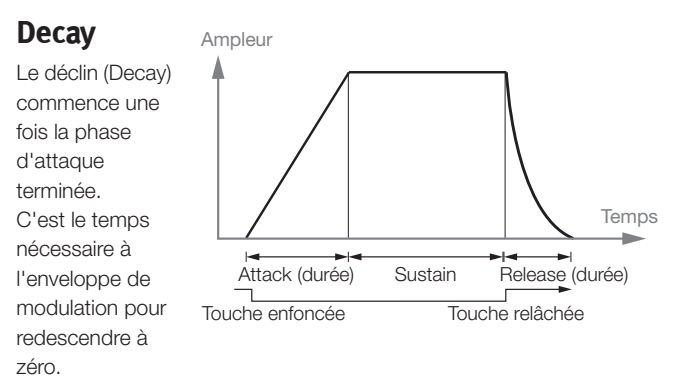

Si Decay est tourné à fond dans le sens horaire, le déclin est infini, fonctionnant comme un niveau de maintien (Sustain). *Plage : 3,0 ms à 45 s, Sustain.* 

#### <span id="page-20-0"></span>**Release**

La phase de relâchement (Release) de l'enveloppe commence quand vous relâchez la touche. Ce réglage détermine le temps nécessaire à l'enveloppe pour retomber à zéro une fois la touche relâchée. La phase de relâchement peut partir de n'importe où au cours des autres phases de l'enveloppe, puisqu'elle commence dès qu'une touche est relâchée, comme montré dans cette illustration. *Plage : 3,0 ms à 45 s*

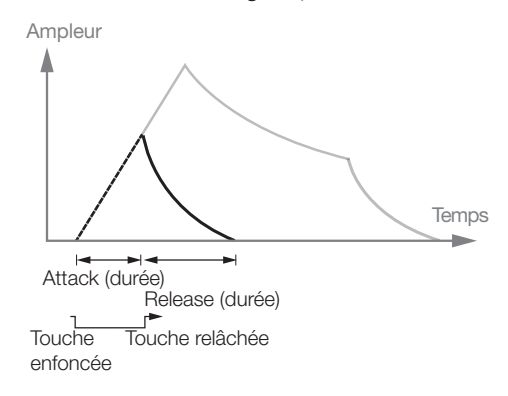

## **Enveloppe inversée (Inv Env)**

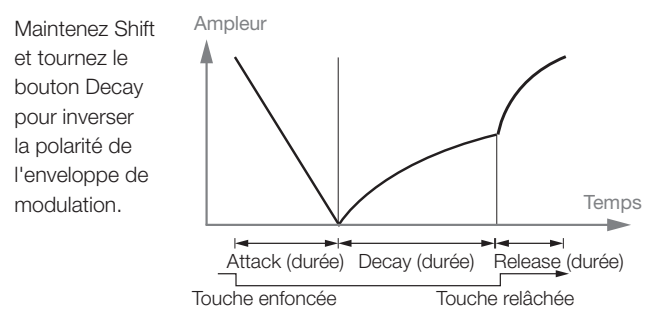

## **Dynamique de l'enveloppe (Env Vel)**

Maintenez Shift et tournez le bouton Release pour rendre l'amplitude de l'enveloppe de modulation sensible à la dynamique.

## **Oscillateurs**

L'oscillateur est la base du son dans un synthétiseur. Il produit la forme d'onde avec son contenu harmonique. Cette importante propriété du son peut être modelée et/ou modulée ultérieurement.

Le Nord Lead A1 dispose d'un moteur sonore nouvellement mis au point avec des raccourcis de configuration d'oscillateur uniques utilisant un ou deux oscillateurs. Partez d'une forme d'onde d'oscillateur au choix parmi de multiples ondes analogiques et numériques,

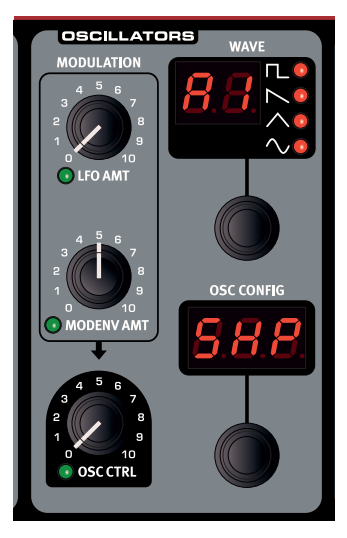

sélectionnez un raccourci de configuration d'oscillateur – Pitch (hauteur), Detune (désaccord), Shape (mise en forme de l'onde), Sync (synchro), FM (modulation de fréquence), AM (modulation d'amplitude), Dual Osc (double oscillateur) ou Noise (bruit) – et utilisez le bouton Osc Ctrl pour faire les réglages de la configuration.

## **Formes d'onde analogiques de base (Panel Analog)**

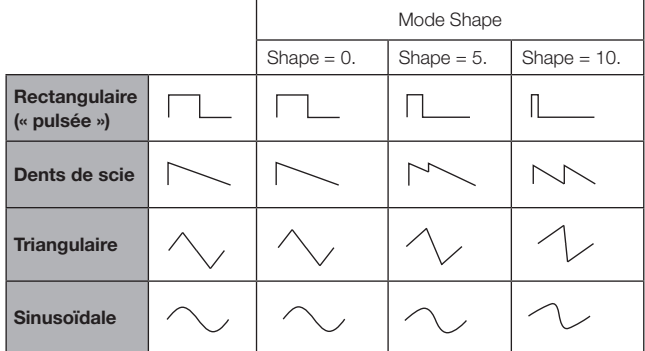

## **Formes d'onde analogiques étendues (Extended Analog)**

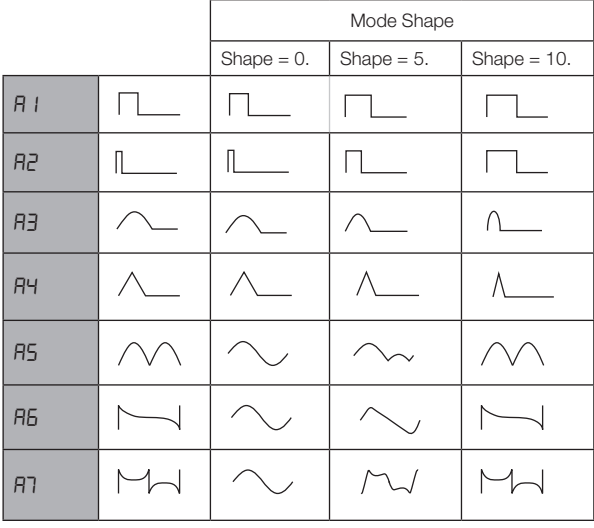

M *A6 : dents de scie exponentielle. A7 : carrée exponentielle.*

### **Formes d'onde pulsées fixes (Fixed Pulse)**

M *Les ondes pulsées fixes conservent le même facteur de forme même quand la hauteur change.*

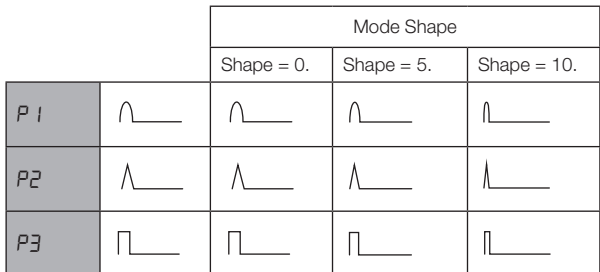

## **Formes d'onde d'orgue à tirettes (Drawbar Organ)**

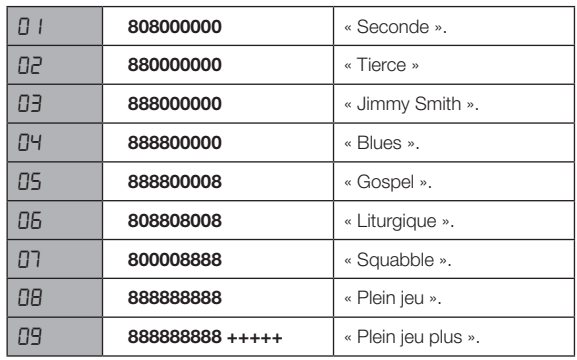

## <span id="page-21-0"></span>**Cloches et tines (Bells/Tines)**

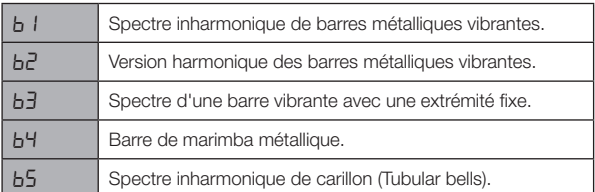

## **Numérique (Digital)**

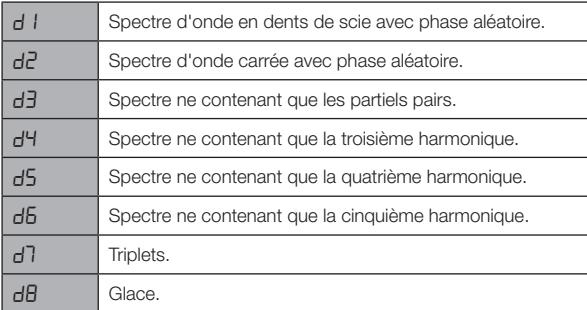

## **Électrique (Electric)**

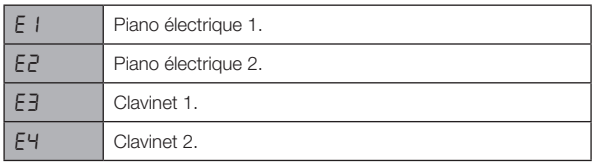

## **Formants**

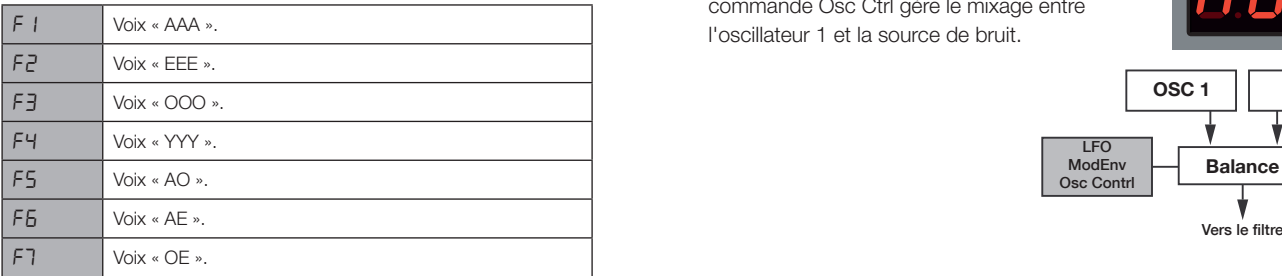

# Configuration d'oscillateur

La configuration d'oscillateur (Osc Config) vous permet de reconfigurer Les connexions et, dans certains cas, les fonctions réelles des oscillateurs du Nord Lead A1. Ces raccourcis, associés au paramètre Osc Ctrl, peuvent entraîner des changements spectaculaires du timbre des oscillateurs. Les configurations vont d'assez basique avec un seul es es ensembles complexes avec deux oscillateurs, mise oscillateur à des ensembles complexes avec deux oscillateurs, mise en forme d'onde ou algorithmes FM. Il existe 8 types de configurations d'oscillateur. angements s<sub>i</sub><br>Si vont d'asse.<br>Exes avec de<br>M. Il existe 8 i<br>**OSCILLate**<br>ateur dont la veloppe de<br>aitée par<br>eur peuvent

#### **Configurations à simple oscillateur OSC 2**

#### **Pitch**

Cette configuration a un seul oscillateur dont la hauteur peut être modulée par l'enveloppe de modulation, le LFO, ou réglée ou traitée par morphing avec Osc Ctrl.

Les configurations à simple oscillateur peuvent

exceller pour des sons de basse propres et de bons sons tranchants.

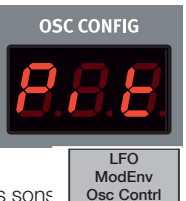

## **Shape**

Cette configuration à simple oscillateur utilise la commande Osc Ctrl comme une puissante mise en forme de l'onde.

La mise en forme des ondes des catégories Panel Analog, Extended Analog et Fixed Pulse utilise une méthode de mise en forme d'onde traditionnelle, les autres formes d'onde étant modifiées par un processus de mise en forme spectral.

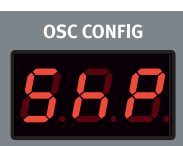

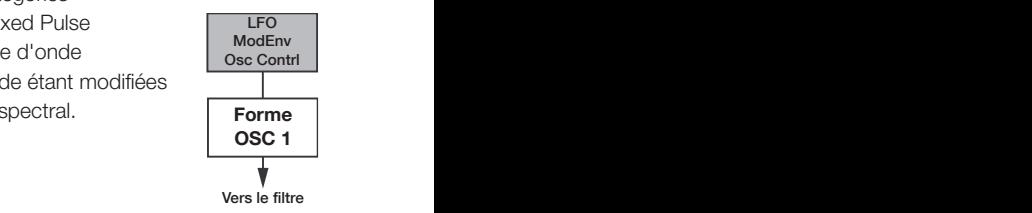

#### **Sync**

Cette configuration correspond à la synchronisation dure d'un oscillateur sur un oscillateur de synchro « masqué » pour recréer le son d'oscillateur synchronisé classique des années 70. Elle donne un spectre multi-

résonant avec des crêtes qui bougent.

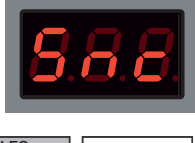

OSC CONFIG

LFO

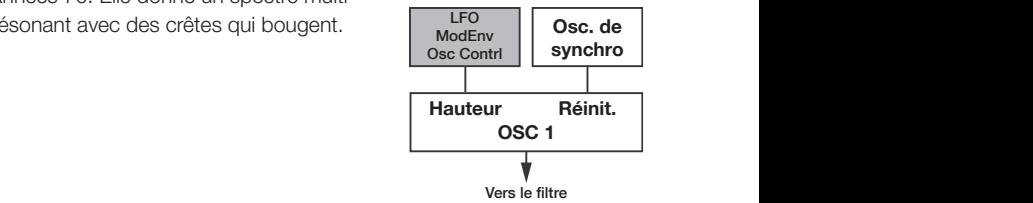

#### **Noise**

Un oscillateur et une source de bruit blanc. La commande Osc Ctrl gère le mixage entre l'oscillateur 1 et la source de bruit.

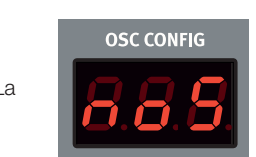

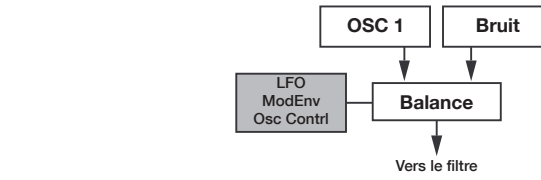

#### **Configurations à double oscillateur Ampleur FM** LFO

## Detune

**Example 1** Detune est une configuration à deux oscillateurs dans laquelle l'oscillateur 2 peut être soit légèrement désaccordé soit accordé par intervalles d'un demi-ton. Si on utilise les formes d'onde des catégories Panel Analog, Extended

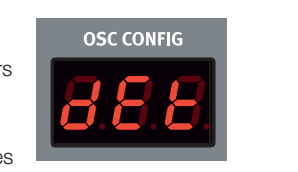

Analog ou Fixed Pulse, les deux oscillateurs utilisent la même forme d'onde. Si une autre forme d'onde est utilisée, l'oscillateur 1 utilise une fondamentale de type sinusoïdal. La commande Osc Ctrl règle la hauteur de l'oscillateur 2 sur une large plage allant d'un léger désaccord à un intervalle de 60 demi-tons. le Usc Ctri regie la

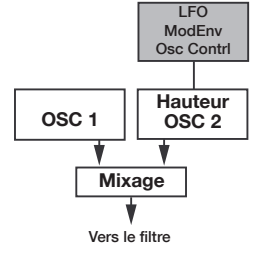

Vers le filtre Vers le filtre Vers le filtre Vers le filtre

**OSC 1 Hauteur**

#### <span id="page-22-0"></span>**Mixage sinusoïdale (Si), triangulaire (tr), dents de scie (SA), pulsée (Pu)**

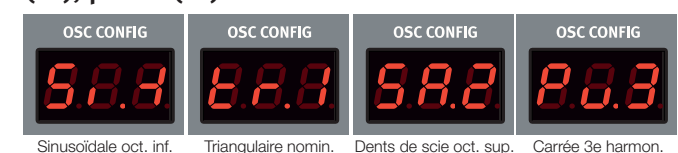

Quatre configurations mixtes ajoutent un second oscillateur avec une forme d'onde et une relation de partiel harmonique avec l'oscillateur 1.

Les configurations mixtes sont affichées avec la forme d'onde et la valeur numérique d'un partiel harmonique en écran partier namionique en eeral<br>Osc Config. Voici quelques exemples :

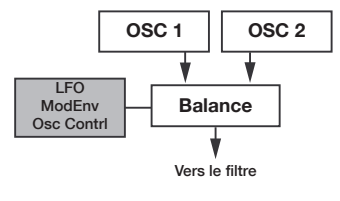

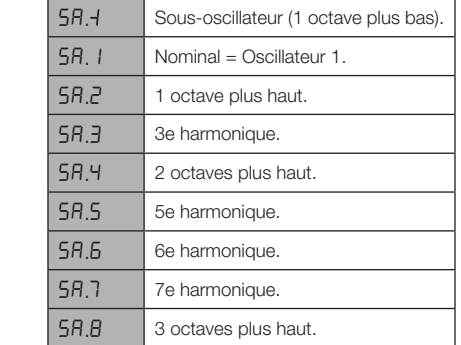

**0** La forme d'onde de l'oscillateur 1 est celle spécifiée avec la *molette Wave.* 

## **Configurations de modulation**

#### **FM (modulation de fréquence)**

C'est une configuration de synthèse FM classique à deux opérateurs dans laquelle l'oscillateur 1 produit la porteuse et l'oscillateur 2 la modulatrice. La fréquence de l'oscillateur 2 se règle avec la molette Osc Config, dans une plage allant de -12 à +48 demi-tons, par rapport à l'oscillateur 1.

La synthèse FM est un outil performant pour générer un spectre très complexe à partir d'une forme d'onde simple. La synthèse FM peut créer des sons à la fois harmoniques et inharmoniques en fonction du rapport de fréquence entre la modulatrice et la porteuse. Le synthétiseur FM le plus célèbre est le DX7 du milieu des années 1980.

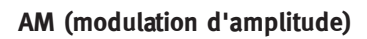

L'amplitude de l'oscillateur 1 est modulée par **le filtre Vers** le une onde sinusoïdale issue de l'oscillateur 2. La molette Osc Ctrl règle la fréquence de l'oscillateur 2.

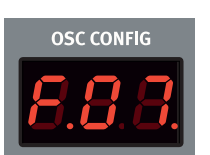

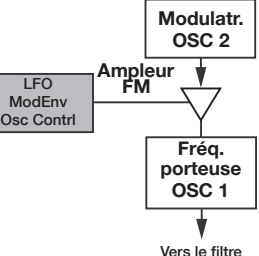

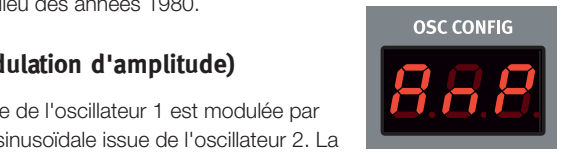

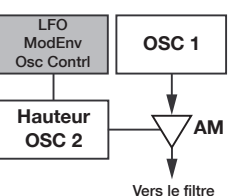

### **Amp Env (enveloppe**   $d'$ amplificateur) **Bruit**

**Réf. Balance d'amplificateur est une enveloppe ADR/** ASR polyphonique servant à contrôler la façon dont évolue l'amplitude ou niveau du son au cours du média de l'amplitude ou niveau du son au cours du média de la temps. En modulant l'amplificateur avec une enveloppe, le son se voit doté de sa « forme de base ». En fait, la forme ou « enveloppe de volume » est un des facteurs les plus importants pour nous permettre d'identifier un son. En réglant correctement l'enveloppe d'amplificateur, vous pouvez rendre un son « doux », « dur », « pincé », atatians a cha « statique » etc. n son « doux », « dur »,

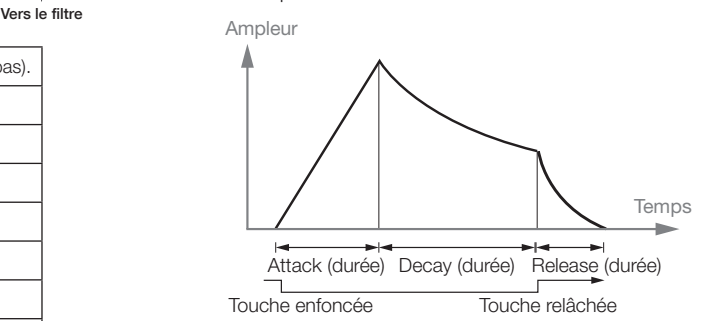

#### **Attack** Vers le filtre Vers le filtre Vers le filtre Vers le filtre Vers le filtre Vers le filtre Vers le filtre Vers l

L'attaque (Attack) est le temps nécessaire à l'enveloppe pour passer de 0 à l'amplitude maximale après qu'une touche ait été pressée. *Plage : 0,5 ms à 45 s.*

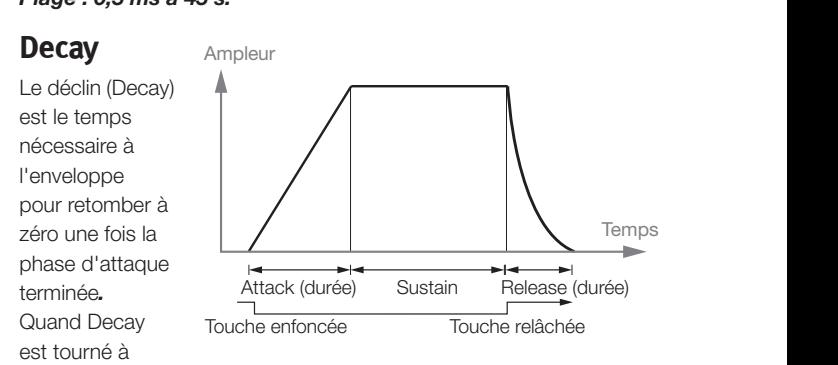

fond dans le sens horaire, il n'y a aucune chute mais un maintien au niveau maximal (Sustain). *Plage : 0,5 ms à 45 s, Sustain.*

## **Release**

La phase de relâchement (Release) de l'enveloppe commence quand vous relâchez la touche. Ce réglage détermine le temps nécessaire à l'enveloppe pour retomber à 0 une fois la touche relâchée. La phase de relâchement peut partir de n'importe où au cours des autres phases de l'enveloppe. Elle commence dès qu'une touche est relâchée. *Plage : 3,0 ms à 45 s.*

## **Env Vel (dynamique de l'enveloppe)**

Pressez Shift et tournez le bouton Release pour activer la dynamique de l'enveloppe. Cela rend l'amplitude sensible à la dynamique de jeu au clavier.

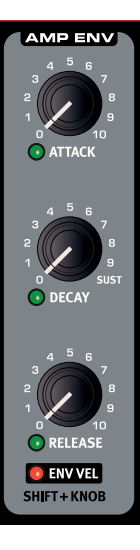

## <span id="page-23-0"></span>**Filter (Filtre)**

Le filtre est un des composants les plus importants pour créer le timbre général du son. Le contenu harmonique produit par les oscillateurs peut être mis en forme avec le filtre et la fréquence du filtre peut être modulée grâce à diverses fonctions. Le Nord Lead A1 dispose d'une sélection de filtres traditionnels de synthétiseur, passebas, passe-bande et passe-haut, et de deux émulations de filtre uniques issues de deux synthétiseurs vintage, LP M et LP TB.

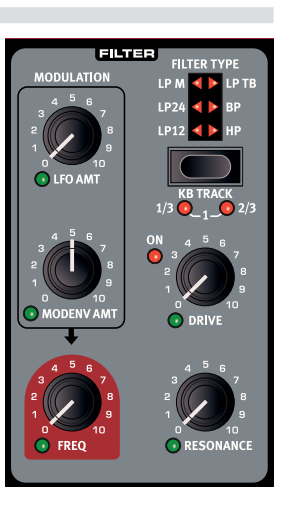

M *Ces deux filtres vintage ne sont pas qu'une émulation de leur caractères, nous avons également modélisé les caractéristiques de résonance, de distorsion interne et d'enveloppe des deux unités d'origine.*

Les six filtres ont en commun les paramètres de filtrage : Freq contrôle la fréquence de coupure, Resonance contrôle la résonance du filtre. Drive ajoute une distorsion de saturation dans le filtre et ModEnv Amt vous permet de contrôler l'ampleur de la mise en forme du filtre par l'enveloppe de modulation.

## **Freq (fréquence du filtre)**

La fréquence du filtre (Freq) est utilisée pour déterminer le point de coupure – l'endroit dans la plage de fréquences où le filtre commence à atténuer les fréquences. *Plage : 14 Hz - 35 kHz.*

L'illustration montre trois réglages de fréquence de filtre différents pour un même filtre passebas. La zone à droite de la ligne de pente représente la partie du son qui est éliminée par filtrage.

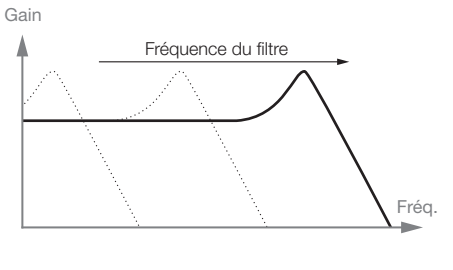

## **Résonance du filtre**

La résonance du filtre sert à accentuer les fréquences proches de la fréquence du filtre. Si vous utilisez un filtre passe-bas, augmenter la résonance accentuera les fréquences proches de la fréquence de coupure réglée pour le filtre et atténuera les autres fréquences du spectre.

Monter encore la résonance du filtre fera résonner le son à un point tel que le filtre commencera à ajouter au son un caractère bourdonnant. Certains filtres commenceront même à osciller pour les réglages de résonance les plus élevés.

## **LFO Amt (action du LFO)**

Le bouton LFO Amt contrôle l'ampleur de la modulation de la fréquence du filtre par le LFO.

## **Action de l'enveloppe de modulation (ModEnv Amt)**

Le bouton ModEnv Amt contrôle l'ampleur de la modulation de la fréquence du filtre par l'enveloppe de modulation.

## **KB Track (asservissement au clavier)**

L'asservissement au clavier permet que la fréquence du filtre varie en fonction de la hauteur de jeu au clavier.

C'est en relation avec les principes acoustiques de base ; si vous augmentez la hauteur d'une forme d'onde, ses harmoniques hautes montent parallèlement. Si la fréquence de coupure du filtre reste la même, le son semblera d'autant plus étouffé que vous jouerez haut sur le clavier.

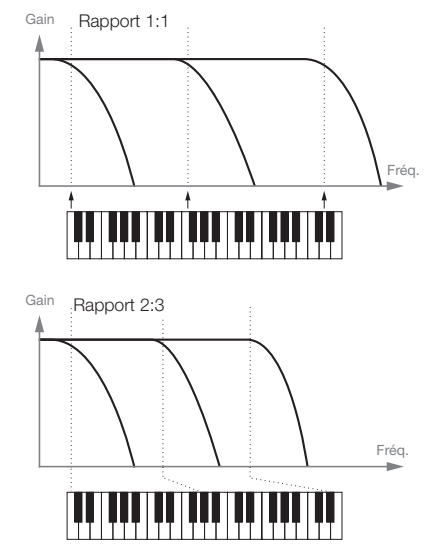

- Avec KB Track désactivé, la fréquence de coupure du filtre ne dépend pas de la note que vous jouez.
- • Avec KB Track réglé sur 1/3, la fréquence de coupure est asservie au clavier selon un rapport 1:3, c'est-à-dire que monter d'une octave fera monter la fréquence de coupure de 1/3 d'octave.
- • Avec KB Track réglé sur 2/3, la fréquence de coupure est asservie au clavier selon un rapport 2:3, c'est-à-dire que monter d'une octave fera monter la fréquence de coupure de 2/3 d'octave.
- • Avec KB Track au réglage maximal de 1, la fréquence de coupure sera parfaitement asservie au clavier selon un rapport 1:1.

#### **Drive**

Drive ajoute après le filtre une distorsion qui va de la plus délicate à une version assez brutale. La LED Drive On est allumée lorsque Drive est activé.

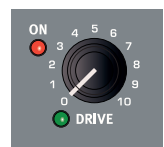

ò. *Essayez la fonction Drive avec des réglages élevés de résonance.*

## **Filter Type (type de filtre)**

Sélectionnez l'un des six types de filtres disponibles.

## **LP 12, 24**

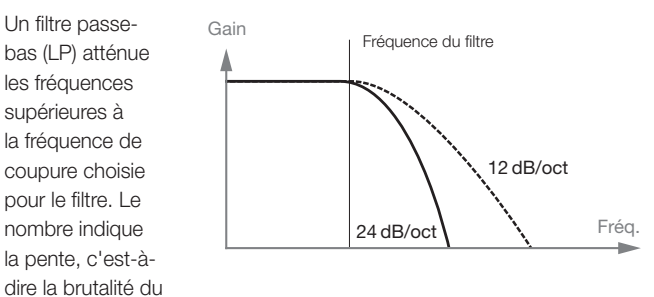

de la fréquence de coupure. Un filtre 24 dB/octave a une pente plus raide qu'un filtre 12 dB/octave.

## **LP M**

filtrage au-dessus

LP M est une émulation du filtre à transistors original du célèbre Mini. Ce modèle de filtre révolutionnaire et extrêmement apprécié a été créé et breveté en 1960 par le Dr Robert A. Moog.

Le LP M est un filtre passe-bas résonant à quatre pôles (24 dB/octave). La résonance du LP M est un détail qui le distingue, laissant plus de graves dans le signal qu'un filtre passe-bas 24 dB/octave traditionnel.

<span id="page-24-0"></span>Nous avons non seulement analysé les caractéristiques de fréquence et la résonance, mais également la distorsion interne et la réponse à l'enveloppe (pour les enveloppes de filtre et d'ampli).

## **LP TB**

LP TB est une émulation du filtre à diodes d'une TB-303 Roland vintage de 1982. C'est un modèle quatre pôles (24 dB/octave) mais qui ne sonne absolument pas comme le LP M aux valeurs similaires. Le LP TB a un agréable caractère original et n'entre pas en auto-oscillation comme les autres filtres passe-bas quand la résonance est réglée très haut. Une autre caractéristique importante de ce filtre est que le niveau de résonance établi chutera un peu si on baisse la fréquence du filtre.

## **BP**

Un filtre passe-bande (BP) permet aux fréquences proches de la fréquence réglée pour le filtre de passer tandis que les fréquences situées au-dessus et en dessous seront atténuées. Le filtre

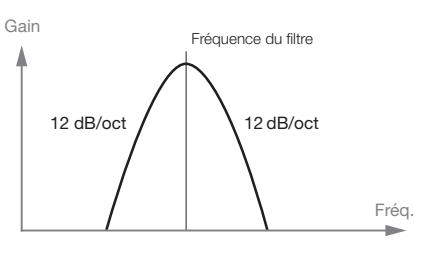

Fréquence du filtre

24 dB/oct

passe-bande du Lead A1 a une pente de 12 dB/octave de part et d'autre de la fréquence du filtre.

Gain

## **HP**

Un filtre passe-haut (HP) atténue les fréquences inférieures à la fréquence de coupure du filtre, tandis les fréquences supérieures à celle-ci ne sont pas touchées.

La pente du filtre passe-haut est de 24 dB/oct.

# **FX (effet)**

Le Nord Lead A1 a une collection d'effets remarquables qui peuvent apporter au son des changements allant du très subtil à l'assez radical. Le bouton Rate/Amt contrôle la vitesse ou l'ampleur selon l'effet utilisé. Ramenez le bouton sur « Off » et l'effet sera court-circuité.

## **Flanger**

L'effet flanger est obtenu en mixant deux signaux identiques ensemble, l'un ayant un retard léger

changeant progressivement, généralement inférieur

à 20 millisecondes. Le signal retardé est également réinjecté dans le circuit du signal. Cela produit un effet de filtre en peigne balayant avec un joli son bruissant. Le flanger du Nord Lead A1 est modélisé d'après une unité MXR™ vintage.

## **Phaser**

L'effet phaser est créé par la division du signal audio en deux circuits. Un circuit passe au travers d'un filtre qui modifie la phase. L'ampleur du changement de phase dépend de la fréquence. Quand les signaux des deux circuits sont mixés ensemble, les fréquences hors phase s'annulent mutuellement, créant les encoches caractéristiques du spectre d'un phaser. Le phaser du Nord Lead A1 est modélisé d'après une unité MuTron™ vintage.

#### **RM**

La modulation en anneau (RM pour Ring Modulation) est un effet qui multiplie un signal audio par un autre. Dans ce cas, le signal audio du filtre/amplificateur sera multiplié par une onde sinusoïdale. La fréquence de cette onde sinusoïdale est contrôlée par le bouton Rate/Amt. Avec des réglages bas, vous obtenez un effet trémolo, les réglages plus élevés produisant un spectre harmonique assez radical.

## **Chorus**

Un chorus s'obtient en prenant un signal audio et en le mixant avec une ou plusieurs copies de lui-même, retardées et dont la hauteur est modulée. La hauteur des copies ajoutées est modulée par un LFO. Cela rend l'effet chorus similaire à celui d'un flanger, excepté qu'il est créé avec des temps de retard plus longs, donnant un son plus doux. La sortie du chorus du Nord Lead A1 est en stéréo.

## **Ensemble**

L'effet Ensemble du Nord Lead A1 est modélisé d'après l'effet d'un orgue Eminent vintage. Le son très caractéristique vient de l'entrée du signal audio dans trois lignes de retard modulées indépendantes, qui sont interconnectées entre elles. La sortie de l'Ensemble du Nord Lead A1 est en stéréo.

## **Drive**

L'effet drive amplifie le signal audio jusqu'à l'amener à la distorsion de la même façon qu'un amplificateur à lampes saturé. Cela crée cet écrêtage doux et asymétrique typique avec des harmoniques paires au son chaud qui rendent si bien sur quasiment tous les sons.

## **Mutate Sound**

La fonction Mutate Sound crée une édition automatique par mutation du son actuellement ciblé. Pour une description plus détaillée du Mutator, veuillez consulter la page 15.

# **Delay (retard)**

Le delay peut ajouter tout type de signal retardé allant d'un court écho de doublage à de longues répétitions de type boucle. Comme le delay peut être synchronisé sur l'horloge maître, cela peut être un composant créatif dans les sons rythmiques, avec l'arpégiateur et le LFO.

Le delay a 4 niveaux de réinjection (Feedback), une commande Dry/ Wet (son sec/son d'effet et un tempo réglable. Le tempo du delay peut être réglé manuellement ou être synchronisé sur l'horloge maître, et les

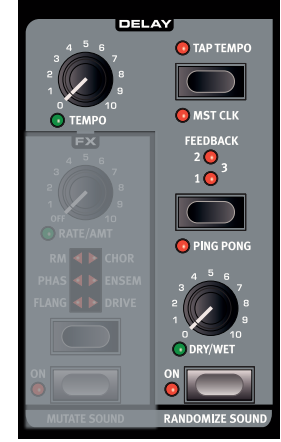

répétitions peuvent alterner entre les sorties gauche et droite. Le delay possède un mode analogique optionnel qui se comporte comme un delay à l'ancienne lorsque l'on change le tempo du delay à la volée.

## **Tempo**

Le bouton tempo règle l'intervalle de temps qui sépare les répétitions. Si le delay est synchronisé sur le tempo de l'horloge maître, Tempo détermine les divisions. *Plage : 20 ms à 1500 ms*.

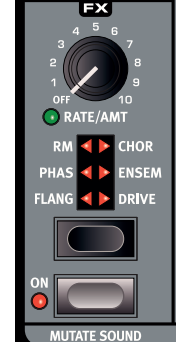

Fréq.

<span id="page-25-0"></span>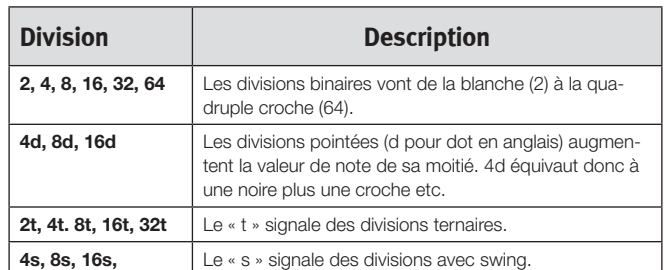

M *Les divisions sont classées en fonction du tempo perçu. C'est pourquoi « 4d » se trouve avant « 2t », « 4s » avant « 4 » et « 4t » après « 4 » etc.* 

## **Tap Tempo**

Battez à plusieurs reprises le tempo sur la touche Tap tempo pour définir le tempo du delay. La battue de quatre temps consécutifs suffit pour établir un tempo, mais le tempo peut être affiné en battant des temps supplémentaires après les quatre premiers.

## **Mst Clk (Master Clock)**

Activez Mst Clk pour synchroniser le delay sur l'horloge maître.

## **Feedback (réinjection)**

Feedback vous permet de sélectionner le nombre de répétitions. Vous avez le choix entre 4 réglages, allant d'une répétition (pas de LED allumée) à plusieurs (les LED 1 et 2 sont toutes les deux allumées).

## **Ping Pong**

Ping Pong fait alterner chaque nouvelle répétition du delay entre les sorties audio gauche/impaire et droite/paire.

## **Dry/Wet (son sec d'origine/son d'effet)**

Détermine l'ampleur du delay dans le signal audio.

宴 *Dry/Wet se trouve dans une configuration de boucle d'effet, peut bénéficier d'un morphing vers un « son complètement sec » sans affecter les répétitions de delay déjà présentes.*

#### **Delay Mode dans le menu Sound**

Le paramètre Delay Mode du menu Sound peut être réglé sur normal ou analogique. Cela détermine si le delay doit changer la hauteur des répétitions à la façon d'un delay analogique quand le tempo du delay est modifié. Avec un réglage sur Normal, la hauteur ne change pas.

## **On/Off**

Met le delay en ou hors service.

### **Randomize Sound**

Randomize Sound, comme son nom anglais l'indique, génère un son par modification aléatoire de la plupart des paramètres. Cette fonction peut être exploitée à bon escient pour créer ces sons inhabituels. Pour une présentation détaillée de la fonction Randomize Sound, veuillez consulter la page 15.

# **Output (sortie)**

## **Level (niveau)**

Output Level règle l'amplitude. Le réglage de ce paramètre est mémorisé dans les programmes.

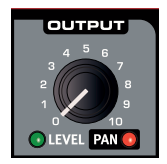

## **Pan (panoramique)**

Utilisez Pan (Shift + Level) pour placer le son dans le panorama stéréo. La LED Pan s'allumera dès que le son sera panoramiqué d'un côté ou de l'autre du centre.

# **Reverb (réverbération)**

Les effets de reverb simulent les réflexions naturelles du son dans divers environnements acoustiques.

## **Dry/Wet (son sec d'origine/son d'effet)**

Le bouton Dry/Wet contrôle la balance d'amplitude entre le signal non traité (Dry) et le signal traité (Wet).

亭 *Dry/Wet se trouve dans une configuration de boucle d'effet, peut bénéficier d'un morphing vers un « son complètement sec » sans affecter les réverbérations déjà présentes.*

## **Sélecteur de reverb**

La touche Reverb sélectionne le type d'effet reverb :

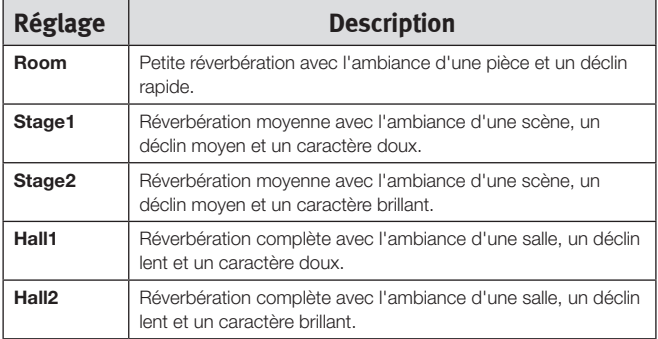

## **On/Off**

Met la réverbération en ou hors service.

## **Like (J'aime)**

La touche Like vous permet de sauvegarder des programmes ou des performances entières dans la mémoire Like. Performances et programmes ont des mémoires Like distinctes de 50 emplacements chacune. Si vous avez atteint le 50e emplacement de mémoire Like, la prochaine pression sur la touche Like écrasera le contenu du 1er emplacement mémoire. La mémoire Like est temporaire et s'efface quand on éteint le Nord Lead A1. Pour une présentation détaillée de la fonction Like, veuillez consulter la page 15.

# **Note Trig (Nord Lead A1R)**

Shift + Note Trig déclenche une note sur le Nord Lead A1R. La note déclenchée peut être sélectionnée en tournant la molette Prog/ Menu tout en maintenant cette combinaison de touches.

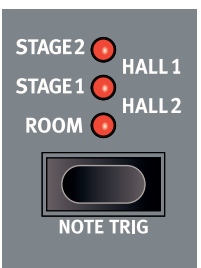

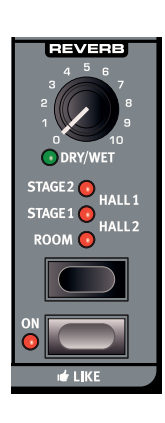

<span id="page-26-0"></span>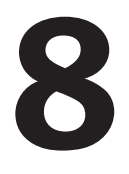

# **8 Horloge maître**

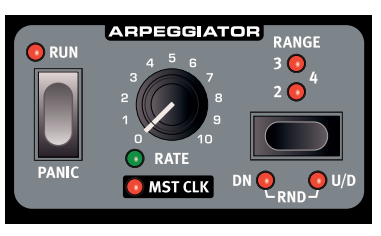

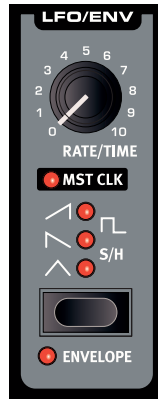

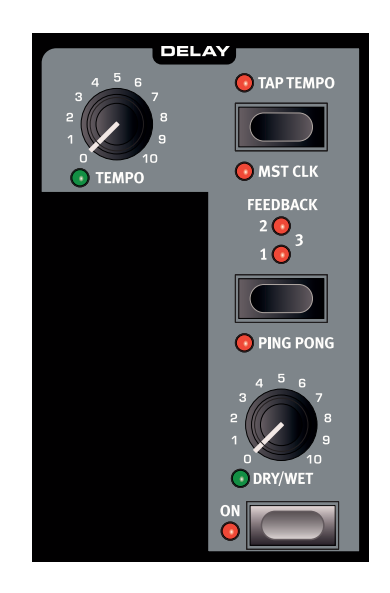

# **Horloge maître (Mst Clk)**

L'horloge maître ou Master Clock (Mst Clk) est une fonctionnalité qui permet de synchroniser trois fonctions du Nord Lead A1 sur un tempo commun : l'arpégiateur, le LFO et le delay. Le tempo de l'horloge maître peut aller de 30 à 300 battements par minute. Ce tempo peut être réglé manuellement avec la molette Prog/Menu ou en battant les temps sur la touche de slot D/Mst Clk.

L'horloge maître est globale et concerne les quatre slots, permettant de créer une performance synchronisée avec plusieurs parties rythmiques individuelles. L'horloge maître est activée individuellement pour chaque fonction que vous souhaitez synchroniser, au moyen de « Mst Clk » dans la section en question.

Quand Mst Clk est activé, le bouton Rate ou Tempo de la fonction concernée sert à régler la division de temps. Les divisions peuvent être binaires, comme des noires ou des croches, ou ternaires, avec point de prolongement et jeu swing.

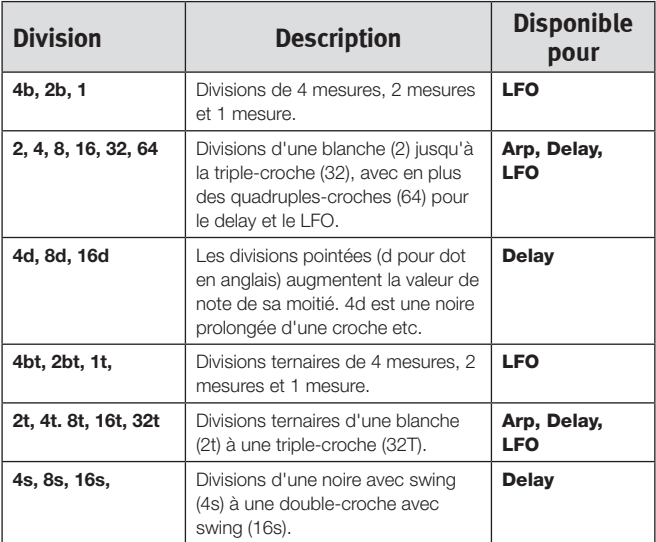

Les divisions sont classées par ordre de tempo perçu, c'est pourquoi les noires de triolet se trouvent entre les croches pointées et les croches en jeu swing quand vous sélectionnez les divisions du delay.

## **Synchronisation externe**

Si une horloge MIDI est reçue, l'horloge maître se verrouillera automatiquement sur le tempo de celle-ci. Le tempo de l'horloge MIDI reçue s'affichera dans l'écran si l'on presse la touche Mst Clk.

M *Si vous essayez de changer manuellement le tempo de l'horloge maître alors qu'elle est synchronisée sur une horloge MIDI, « E.Cl » (External Clock ou horloge externe) s'affichera à l'écran.* 

# **Arpège avec horloge Master (Mst Clk)**

Faisons quelques essais avec l'arpège et l'horloge maître.

- $\Box$  Maintenez Shift et tournez le bouton Rate de la section Arpeggiator. La LED Mst Clk s'allume.
- 2 Maintenez une touche ou un accord sur le clavier et pressez la touche Run de la section Arpeggiator. La LED Run s'allume et l'arpège démarre.
- 3 Pressez Shift + Hold Enable puis Hold pour faire tenir les notes que vous avez jouées.
- 4 Tournez le bouton Rate de la section Arpeggiator pour régler les divisions rythmiques de l'arpège. Écoutez l'arpège accélérer ou ralentir quand on change de division rythmique. Choisissez la division en noires (« 4 ») et laissez le réglage tel quel.
- 5 Maintenez Shift + Mst Clk et tournez la molette Prog/Menu pour choisir un tempo.

Vous pouvez également battre le tempo voulu sur la touche Mst Clk pendant que vous maintenez Shift pour ainsi définir un tempo. La battue de quatre temps (ou plus) est nécessaire pour déterminer un tempo.

<span id="page-27-0"></span>6 N'hésitez pas à régler les paramètres de filtre et d'enveloppe pour un son court et net. Je vous attends. Ah, vous avez déjà fini ? Parfait, continuons.

Vous pouvez changer la tessiture de l'arpège avec le sélecteur Range, de une à quatre octaves, mais restons-en à une pour le moment. Shift + Range agit comme un sélecteur de direction de déroulement de l'arpège. Pressez-le plusieurs fois pour écouter les différentes directions possibles.

## **Synchronisation des répétitions du delay**

Continuez de faire tourner l'arpège et nous allons lui ajouter certaines choses.

- 1 Tournez les deux boutons du delay (Tempo et Dry/Wet) à fond dans le sens anti-horaire, pressez Feedback pour allumer la LED « 1 ».
- 2 Activez le delay, maintenez Shift et pressez la touche Tap tempo de la section Delay afin d'activer l'horloge maître pour le delay.
- 3 Tournez le bouton Tempo de la section Delay pour régler la division rythmique de l'horloge maître (Mst Clk) sur « 8d » et montez la commande de mixage Dry/Wet jusqu'à ce que vous entendiez les répétitions du delay.

L'arpégiateur jouera des noires et les répétitions du delay se feront sur les croches pointées (la première répétition « déplacera » les répétitions suivantes d'une demi-croche).

## **Synchronisation du LFO**

- 4 Ajoutons un balayage de LFO synchronisé. Activez la synchronisation du LFO sur l'horloge maître en maintenant Shift et en tournant le bouton Rate/Time du LFO.
- 5 Sélectionnez la forme d'onde triangulaire.
- 6 Faites moduler le filtre par le LFO en montant un peu le bouton LFO Amt de la section Filter.

7 Tournez le bouton Rate du LFO pour sélectionner « 2b » (2 mesures) et montez le bouton LFO Amt de la section Filter près de sa position médiane (12 heures). Si le mouvement du bouton LFO Amt ne semble rien faire, essayez de fermer un peu le filtre (en baissant sa fréquence).

Vous entendrez maintenant des noires produites par l'arpégiateur, avec des répétitions de delay synchronisées sur les croches pointées, et un LFO qui ouvre un peu plus le filtre toutes les deux mesures.

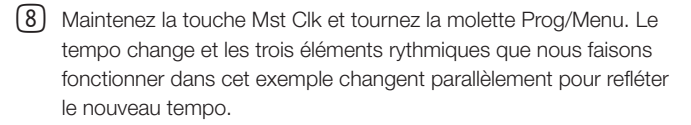

M *Le réglage de tempo est mémorisé dans chaque performance.* 

### **Pour tous les slots**

Il y a un tempo d'horloge maître pour chaque performance. Tous les slots peuvent être parfaitement synchronisés les uns avec les autres.

## **Paramètre Kbd Sync du menu Sound**

Le paramètre « Mst Clk Kbd Sync » détermine si l'horloge maître doit être réinitialisée chaque fois que vous enfoncez une touche. Ce type de réinitialisation peut se faire de façon brutale ou douce, la version douce permettant au changement de note de se faire légèrement avant le temps. La fonction Kbd Sync peut également être désactivée, laissant ainsi l'horloge maître se dérouler librement.

N Restore

> T. n

Cancel

<span id="page-28-0"></span>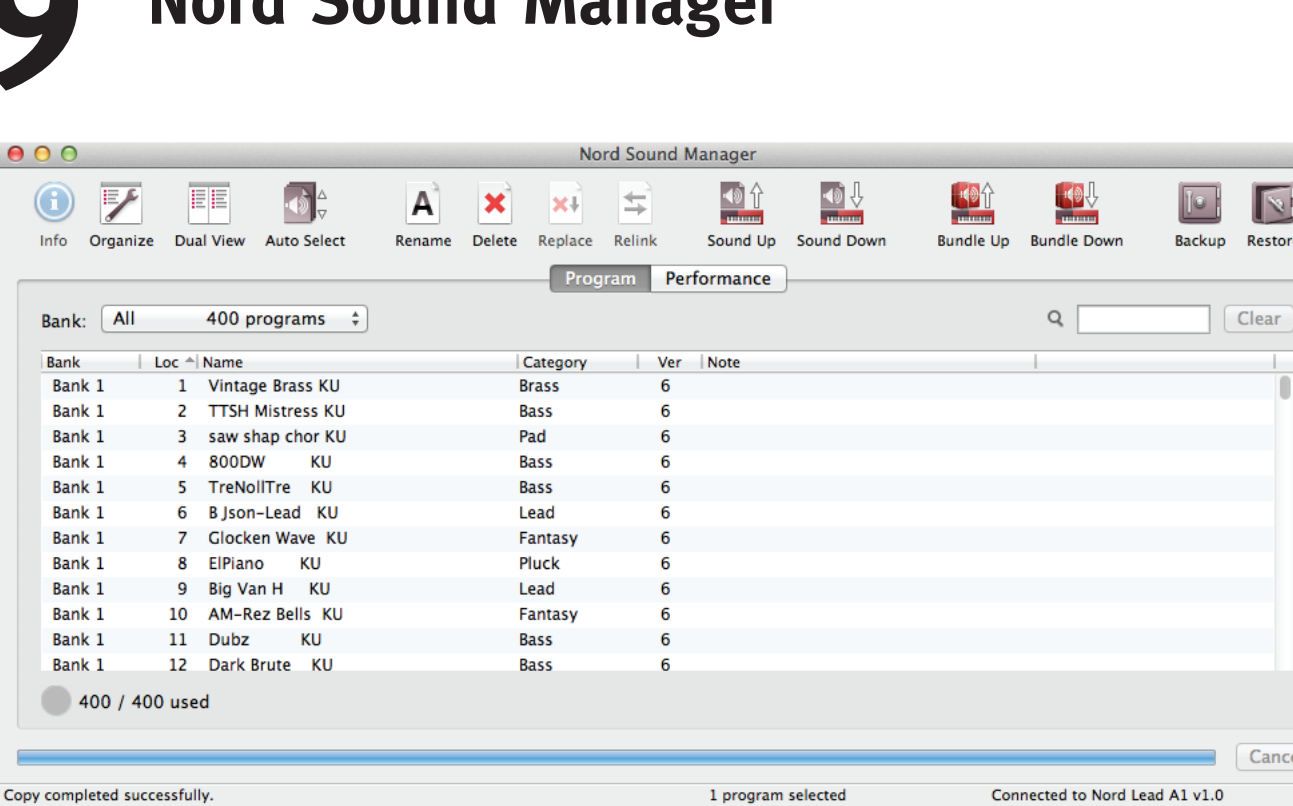

**9 Nord Sound Manager**

Le Nord Sound Manager est une application gratuite qui vous permet d'organiser les différentes zones de mémoire et les partitions du Nord Lead A1. Il sert aussi à télécharger des performances ou des programmes dans le Nord Lead A1 ou à transférer n'importe lesquels de ces éléments de la mémoire du Nord Lead A1 vers le disque dur de l'ordinateur. Le Nord Sound Manager donne accès à diverses méthodes de téléchargement de sons dans le Nord Lead A1 et à une fonction de sauvegarde et restauration de la totalité de la mémoire du Nord Lead A1.

Le Nord Sound Manager, son mode d'emploi et les pilotes USB ainsi que les instructions pour les installer sont disponibles sur le site web www.nordkeyboards.com dans la zone de téléchargement (Downloads).

### **Configuration requise**

Le Nord Sound Manager est compatible avec les ordinateurs fonctionnant sous Mac OSX 10.4 ou ultérieur, Windows XP, Vista, Windows 7 et Windows 8. Si vous lancez le Nord Sound Manager sous Windows, vous devez avoir installé le pilote USB Clavia version 3.02 ou ultérieure. Ce pilote sera automatiquement installé par l'application Sound Manager Setup.

# <span id="page-29-0"></span>**10 Les menus**

Tout réglage modifié dans les menus System, MIDI ou Sound prend immédiatement effet de façon globale, et est mémorisé jusqu'à son prochain changement. Accédez aux menus en maintenant pressée Shift pendant que vous pressez une touche System, MIDI ou Sound (touches de slot A - C). La LED A-C correspondante au-dessus des touches s'allume en jaune et commence à clignoter. Sélectionnez une fonction en tournant la molette Prog/Menu et changez son réglage en maintenant Shift pendant que vous tournez la molette Prog/Menu. Sortez des menus en pressant une seconde fois n'importe quelle touche de slot.

## **Menu System**

## **1 - Memory Protect (protection de la mémoire)**

Le paramètre Memory Protect détermine si les programmes et performances peuvent ou non être mémorisés dans le Nord Lead A1. À sa sortie d'usine, le Nord Lead A1 a ce paramètre réglé sur On (mémoire protégée).

M *Les réglages des menus System, MIDI et Sound ne sont pas protégés.* 

*Plage : On (par défaut), Off*

### **2 - Transpose (transposition)**

Ce paramètre permet de transposer la hauteur du Nord Lead A1 par demi-tons vers le haut ou le bas.

M *La sortie MIDI ne sera pas transposée.*

*Plage : -/+ 6 demi-tons (par défaut = 0).*

## **3 - Fine Tune (accord fin)**

Ce paramètre permet d'accorder finement la hauteur du Nord Lead A1.

*Plage : -/+ 50 centièmes de demi-ton (par défaut = 0).*

### **4 - Sustain Pedal Polarity (polarité de pédale de sustain)**

Changez ici la polarité de la pédale de sustain connectée si elle fonctionne à l'envers. Le réglage Auto entraîne la détection automatique de la polarité de la pédale connectée.

*Plage : Auto (par défaut), CL - Close, OP - Open.*

## **5 - Wheel Mode (mode de molette de modulation)**

La molette de modulation peut être configurée pour contrôler à la fois le morphing et le vibrato ou exclusivement le Vibrato.

*Plage : L1 Morphing + Vibrato (par défaut), L2 Vibrato.*

## **6 - Ctrl Pedal Mode (mode de pédale de contrôle)**

Brancher une pédale de contrôle permet de contrôler le volume du Nord Lead A1 ou de l'employer comme contrôleur de morphing.

## **7 - Ctrl Pedal Type (type de pédale de contrôle)**

Les caractéristiques (résistance, décalage et linéarité) diffèrent entre les divers modèles de pédale de contrôle. Les pédales les plus courantes sont pré-configurées dans le Nord Lead A1, sélectionnez le modèle que vous utilisez.

*Plage : R5 (Roland EV-5, par défaut) , R7 (Roland EV-7), Y7 (Yamaha FC-7), K0 (Korg EXP-2 & XVP-10), Ft (Fatar & Studiologic VP/25)*

## **8 - Ctrl Pedal Gain (gain de pédale de contrôle)**

Ajoutez du gain à la sortie de la pédale de contrôle que vous avez connectée si celle-ci ne permet pas d'atteindre le niveau maximal. Faire fonctionner la pédale de contrôle connectée fera s'afficher un niveau de sortie de 0 à 100.

*Plage : 1 – 10 (1 par défaut)*

## **9 - Mutator Protect (protection contre les mutations)**

Quand Mutator Protect est réglé sur On, vous devez confirmer vos intentions en pressant Execute pour que puissent agir les fonctions Mutate Sound et Randomize Sound.

*Plage : On, Off (par défaut)*

## **A B C D - Slot Output Routing (routage de sortie des slots)**

Envoyez les slots aux sorties audio de votre choix dans le Nord Lead A1. Les slots peuvent être envoyés à des paires de sorties (1-2 et 3-4) ou à des sorties simples.

E *Les sorties 1 et 2 sont celles entendues au casque.*

*Plage : 12 (par défaut), 34, 1, 2, 3, 4.*

## <span id="page-30-0"></span>**Menu MIDI**

## **G - Global Channel (canal MIDI global)**

Le canal MIDI global est celui sur lequel sont transmises toutes les actions menées sur le clavier, les pédales et la façade. Il peut également servir de canal de réception.

*Plage : 1 - 16, Off (par défaut = 1).*

### **A, B, C, D - Slot MIDI Channel (canal MIDI de slot)**

Choisissez ici un canal MIDI propre à chaque slot si ceux-ci doivent répondre à des événements MIDI sur des canaux MIDI entrants particuliers.

*Plage : 1 - 16, Off (par défaut, A = off, B =off C = off, D = off).*

## **t - Soft Thru MIDI Channel (canal de renvoi MIDI)**

Les messages MIDI Note On/Off reçus sur le canal de renvoi MIDI, que ce soit par la prise MIDI 5 broches ou par l'USB, seront renvoyés par le connecteur de sortie MIDI OUT à 5 broches.

*Plage : 1 - 16, Off (par défaut = 10).*

#### **1 - Local Control (commande locale)**

Ce paramètre active ou désactive la liaison entre l'ensemble clavier/ façade et le synthétiseur qui se trouve à l'intérieur du Nord Lead A1. Local On est le réglage par défaut. Local Off est utile lorsqu'un séquenceur externe est employé et que le clavier et la façade ne servent qu'à transmettre des messages MIDI, que le séquenceur renvoie alors au synthétiseur interne.

*Plage : On (par défaut), off*

M *Local revient par défaut sur On à chaque mise sous tension du Nord Lead A1.*

### **2 - Control Change (CC) Mode (mode de changement de commande [CC])**

Le mode de changement de commande détermine la façon dont sont gérés les boutons et touches de la façade dans la communication MIDI au moyen de messages MIDI de changement de commande. Les options sont soit d'envoyer, soit de recevoir, soit les deux, ou bien ces messages peuvent être ignorés.

*Plage : Sr (envoyer & recevoir - par défaut), r (recevoir seulement), S (envoyer seulement), Off*

## **3 - Program Change Mode (mode de changement de programme)**

Le mode de changement de programme détermine la façon dont le Nord Lead A1 gère les messages MIDI de changement de programme.

*Plage : Sr (envoyer & recevoir - par défaut), r (recevoir seulement), S (envoyer seulement), Off*

### **4 - Pitch Bend Mode (mode de pitch bend)**

Le mode de pitch bend détermine comment le Nord Lead A1 gère le levier de pitch bend et les messages MIDI entrants concernant le pitch bend.

#### *Plage : Sr (envoyer & recevoir - par défaut), r (recevoir seulement), S (envoyer seulement), Off*

## **5 - Send CC (envoi des messages de changement de commande [CC])**

Permet de transférer tous les paramètres du programme actuellement ciblé sous forme de messages MIDI de changement de commande. Pressez Execute pour lancer la transmission.

#### **6 - Dump One (transfert d'un programme)**

Dump One déclenche la transmission par messages MIDI exclusifs de système de tous les paramètres du programme ou de la performance actuellement actif. Pressez Execute pour lancer la transmission.

#### **7 - Dump Program Bank (transfert de banque de programmes)**

Dump Program Bank déclenche la transmission par messages MIDI exclusifs de système de tous les paramètres de la totalité des 99 programmes ou performances de la banque actuelle. Pressez Execute pour lancer la transmission.

Dans le chapitre MIDI, en page 33, est décrite la façon dont le Nord Lead A1 reçoit un transfert par système exclusif (SysEx).

## **Menu Sound (son)**

### **1 - Mst Clk Kbd Sync (synchro de l'horloge maître sur le clavier)**

Régler ce paramètre sur On entraîne la réinitialisation de l'horloge maître chaque fois qu'une touche est jouée. L'option Soft est une approche plus délicate, qui dépend du moment du temps où la touche est enfoncée.

*Plage : Off, SF (Soft, par défaut), On*

**2 - Delay Mode (mode de delay)**

Quand ce mode est réglé sur analogique, changer le tempo avec le bouton Tempo de la section Delay change la hauteur des répétitions. Avec un réglage sur Normal, la hauteur ne changera pas.

*Plage : nO (normal), An (analogique = par défaut).*

### **3 - Vibrato Rate (vitesse du vibrato)**

Détermine la vitesse du vibrato.

*Plage : 4.00 - 8.00 Hz (par défaut 6 Hz)*

#### **4 - Vibrato Amount (ampleur du vibrato)**

Ampleur du vibrato lorsque les modes de vibrato retardé sont utilisés.

*Plage : 0 - 50 centièmes (par défaut = 12 centièmes)*

# <span id="page-31-0"></span>**11 MIDI**

# **Fonctionnement MIDI du Nord Lead A1**

Le Nord Lead A1 est conçu pour être extrêmement flexible dans une configuration MIDI. Vous pouvez l'utiliser comme clavier pour contrôler ses sons internes et ceux d'autres sources sonores matérielles ou logicielles. Il peut également être utilisé comme un ensemble de moteurs sonores que l'on contrôle ou fait jouer au moyen d'unités MIDI externes telles qu'un séquenceur.

Il existe deux méthodes de fonctionnement fondamentales quand on emploie le Nord Lead A1 dans une configuration MIDI. Vous pouvez utiliser le canal MIDI global ou les canaux MIDI individuels des slots. Ces méthodes diffèrent un peu par leur flexibilité et ce que vous pouvez réaliser.

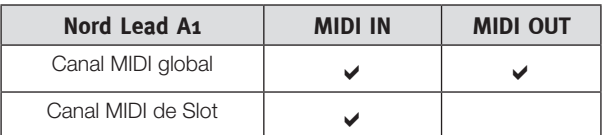

Les touches que vous enfoncez sur le clavier du Nord Lead A1 et toute manipulation de la façade du Nord Lead A1 produiront des messages MIDI émis sur le canal global.

Un canal MIDI de slot ne sert qu'à recevoir des messages MIDI.

M *Lorsque ce mode d'emploi parle d'un clavier, la description concernée vaut également pour un contrôleur MIDI externe.*

## **Réglages MIDI**

Les sélections de canaux MIDI, les réglages de la façon dont le Nord Lead A1 gère les messages de changement de programme, de pitch bend, de changement de commande (CC) et autres réglages relatifs au MIDI se font dans le menu MIDI.

## **Canal MIDI global**

En utilisant le canal MIDI global, tous les messages MIDI de note et de changement de commande (CC) seront transmis et/ou reçus sur un seul canal MIDI.

Le MIDI reçu par le Nord Lead A1 sur le canal MIDI global fera jouer tous les slots actifs. Si une performance comprend des superpositions (Layers) et/ou des divisions de clavier (Split), ou des actions avec les commandes de morphing, ces aspects seront reproduits de la même façon que si vous jouiez sur le clavier lui-même.

### **Canaux MIDI des slots**

En utilisant les canaux MIDI individuels des slots du Nord Lead A1, vous avez un contrôle individuel sur les slots, en ce qui concerne les notes aussi bien que les paramètres. Cela peut servir par exemple dans une configuration multitimbrale, pour contrôler 4 sources sonores individuelles depuis un séquenceur.

E *Un slot n'a pas à besoin d'être actif dans une performance, il répond toujours aux messages MIDI reçus sur son canal MIDI.* 

*Cela permet de contrôler certains slots depuis le clavier et d'autres depuis des sources externes.*

## **Séquençage : canal MIDI global**

Connectez le port USB du Nord Lead A1 (ou ses prises MIDI In et Out à 5 broches) à un ordinateur/interface MIDI/séquenceur. Réglez la piste du séquenceur pour qu'elle reçoive tous les canaux ou le canal MIDI 1, qui est le canal MIDI global par défaut du Nord Lead A1.

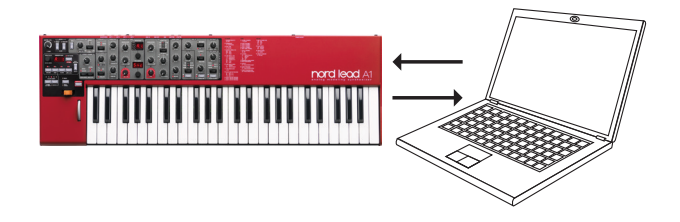

Jouez sur le clavier et enregistrez votre interprétation. Tous les contrôleurs que vous utilisez – morphings, pédales, etc. – généreront également des messages MIDI.

### **Enregistrement des modifications de paramètre**

Il y a plus de paramètres disponibles dans les slots du Nord Lead A1 qu'il n'y a de numéros prévus par le MIDI pour les changements de commande (CC). Cela signifie que les touches de slot de la façade serviront à déterminer le slot ciblé pour la transmission et la réception des messages CC générés par la façade. Cela vous permet d'enregistrer et de recevoir les modifications de paramètre sur le canal MIDI global.

Si vous voulez apporter des changements à un paramètre pour plusieurs slots du Nord Lead A1 à la fois, l'approche par le canal MIDI du slot sera plus adaptée.

# **Séquençage : canaux MIDI des slots**

Programmez ou enregistrez des notes sur les pistes du séquenceur, pistes réglées sur les canaux MIDI des slots. Les actions sur le clavier et la façade du Nord Lead A1 seront transmises sur le canal MIDI global. Le mode local peut être désactivé (Off) pour éviter les doubles déclenchements de son.

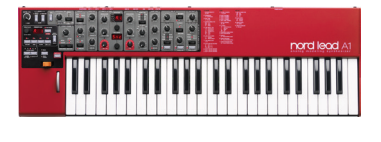

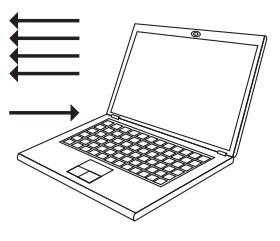

Superposez des pistes pour enregistrer les changements de paramètre voulus en les effectuant sur la façade du Nord Lead A1, ou depuis d'autres appareils MIDI configurés pour contrôler le Nord Lead A1.

Continuez avec la piste suivante, réglée sur le canal MIDI d'un autre slot.

## <span id="page-32-0"></span>**Contrôle des slots depuis un autre clavier**

Utilisez une performance avec certains des slots contrôlés depuis le Nord Lead A1 lui-même et d'autres slots depuis un clavier ou séquenceur externe, réglé sur le ou les canaux MIDI correspondant à ces slots. Les slots actifs seront contrôlés par le clavier du Nord Lead A1, les slots inactifs par les unités externes.

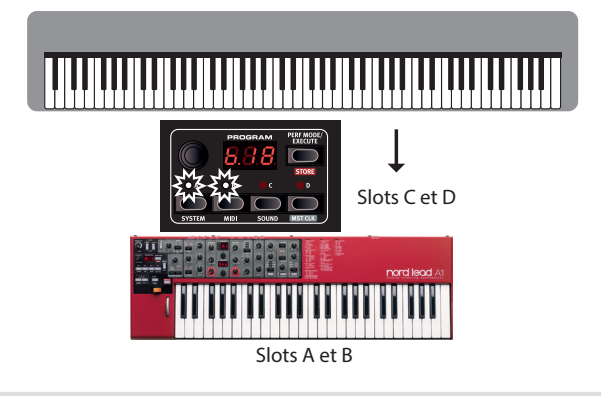

## **Types de message**

## **Changements de programme et sélection de banque**

Les messages de changement de programme sont transmis sur le canal MIDI global et sont reconnus à la fois sur le canal MIDI global et sur les canaux MIDI de slot. Les messages de sélection de banque (CC00, CC32) servent à sélectionner les 8 banques de programmes (CC00, valeur 0 + CC32 valeurs 0-7) ou les 4 banques de performances (CC00, valeur 0 + CC32, valeur 0-3) quand le mode Performance est actif. Les messages de sélection de banque doivent être immédiatement suivis par un message de changement de programme si vous souhaitez sélectionner une banque depuis une unité externe.

Les slots répondront aux messages de changement de programme reçus sur leur canal MIDI propre.

Les messages de changement de programme reçus sur le canal MIDI global feront changer la performance, si le mode Performance est activé.

M *Les messages de changement de programme reçus sur le canal MIDI global feront changer le programme dans le slot ciblé si le mode Performance n'est pas activé.*

Si vous ne souhaitez pas que le Nord Lead A1 transmette ou reçoive les messages de changement de programme, cette fonction peut être désactivée dans le menu MIDI.

## **Messages de changement de commande (CC)**

La plupart des paramètres de la façade du Nord Lead A1 généreront un message CC si on les manipule, et la réception de ces messages fera de même changer les paramètres correspondants. Une liste complète des paramètres et de leur numéro de changement de commande se trouve en [page 34.](#page-33-1)

Si vous ne souhaitez pas que le Nord Lead A1 transmette ou reçoive les messages de changement de commande, cette fonction peut être désactivée dans le menu MIDI.

## **Changement de commande par pédale (CC)**

Une pédale de contrôle transmet le CC7 si elle est réglée sur le volume dans le menu System et CC11 si elle est réglée comme source de morphing. La pédale de sustain transmet le CC64.

## **Volume**

Le niveau de sortie d'une performance ou d'un slot individuel peut se régler en transmettant un message CC7 au Nord Lead A1 sur le canal global ou sur n'importe lequel des canaux MIDI de slot.

## **CC de panoramique**

La position d'une performance ou d'un slot individuel dans le panorama stéréo peut se régler en transmettant un message CC10 au Nord Lead A1 sur le canal global ou sur n'importe lequel des canaux MIDI de slot.

## **Mode local MIDI**

Si un séquenceur est réglé pour renvoyer les données MIDI qu'il reçoit, cela peut entraîner un double déclenchement des notes au cas où on utiliserait le clavier du Nord Lead A1. Si cela se produit, réglez le mode MIDI local sur Off.

## **Renvoi MIDI (MIDI Thru)**

Un canal de renvoi peut être choisi dans le menu MIDI. En faisant cela, les messages de note reçus sur ce canal par l'entrée MIDI USB ou DIN 5 broches seront renvoyés par la prise de sortie MIDI Out à 5 broches.

## **Horloge MIDI**

L'horloge maître du Nord Lead A1 se synchronisera automatiquement sur l'horloge MIDI reçue.

M *Le Nord Lead A1 ne transmet pas de messages MIDI d'horloge. Si vous voulez synchroniser plusieurs unités dont le Nord Lead A1, une source d'horloge MIDI externe doit être utilisée.*

## **MIDI USB**

Si vous utilisez un ordinateur sous Windows XP, Vista, Windows 7 ou Windows 8, installez le pilote USB Nord v3.x pour pouvoir exploiter la fonctionnalité de MIDI par USB. Ce pilote est disponible par la mise à jour Windows en reliant simplement l'ordinateur à internet alors que le Nord Lead A1 est connecté à un de ses ports USB. Le pilote USB peut aussi être téléchargé depuis le site web www.nordkeyboards.com.

M *Les ordinateurs fonctionnant sous Mac OSX prennent nativement en charge le MIDI USB pour les unités Nord. Aucune installation de pilote n'est nécessaire.* 

## **Panic**

Si les notes restent bloquées durant le jeu, pressez Panic. Cela réinitialisera les messages CC entrants et enverra un message de relâchement de toutes les notes (All Notes Off) à tous les slots.

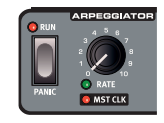

# **Transferts MIDI**

## **Transmettre les paramètres**

Les paramètres complets de programme et de performance peuvent être transmis par MIDI sous forme de messages de changement de commande (CC) ou de messages exclusifs de système. Les transmissions se font dans le menu MIDI.

<span id="page-33-0"></span>La transmission par changement de commande (CC) ne contient que les paramètres du programme actuellement ciblé et peut être utilisée en début de piste d'un séquenceur pour y enregistrer les paramètres du programme voulu.

Utilisez les messages exclusifs de système pour stocker un programme ou la totalité d'une performance dans un ordinateur ou dans un séquenceur. La transmission par messages exclusifs de système peut également contenir tous les programmes ou performances d'une banque.

#### **Recevoir des programmes ou des banques**

Assurez-vous que le canal MIDI de l'appareil émetteur correspond au canal MIDI global (ou du slot) du Nord Lead A1 et lancez la transmission sur l'ordinateur/séquenceur.

Un programme seul sera placé dans la mémoire tampon d'édition du Nord Lead A1 et vous devrez donc le mémoriser si vous souhaitez le conserver.

La banque de programmes actuellement active dans le Nord Lead A1 sera écrasée si une banque complète est reçue par messages exclusifs de système.

## <span id="page-33-1"></span>**Liste des contrôleurs MIDI**

Ce sont les numéros de changement de commande (CC) MIDI utilisés pour les paramètres du Nord Lead A1.

- Les touches qui contrôlent des fonctions « On/Off » ont une valeur de contrôleur de « 0 » pour la position « Off » et une valeur de « 127 » pour la position « On ».
- • Les touches qui passent en revue diverses possibilités partent d'une valeur de contrôleur « 0 » pour le réglage le « plus bas » puis l'augmentent à chaque palier. La taille des paliers dépend du nombre de réglages possibles.

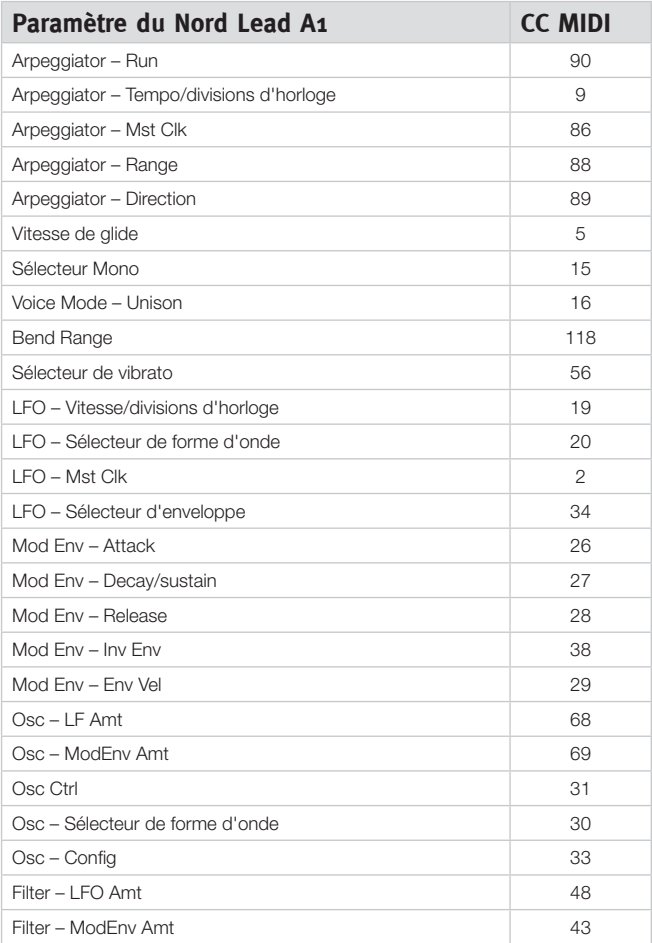

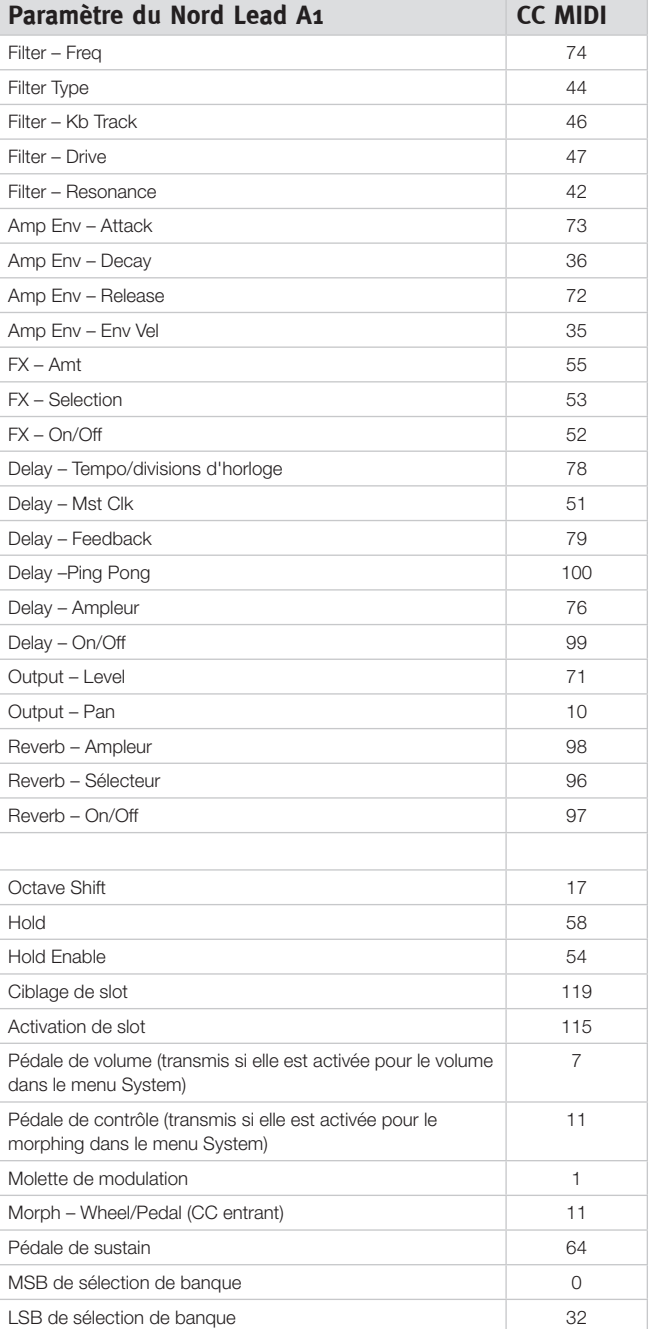

## <span id="page-34-0"></span>**Tableau d'équipement MIDI**

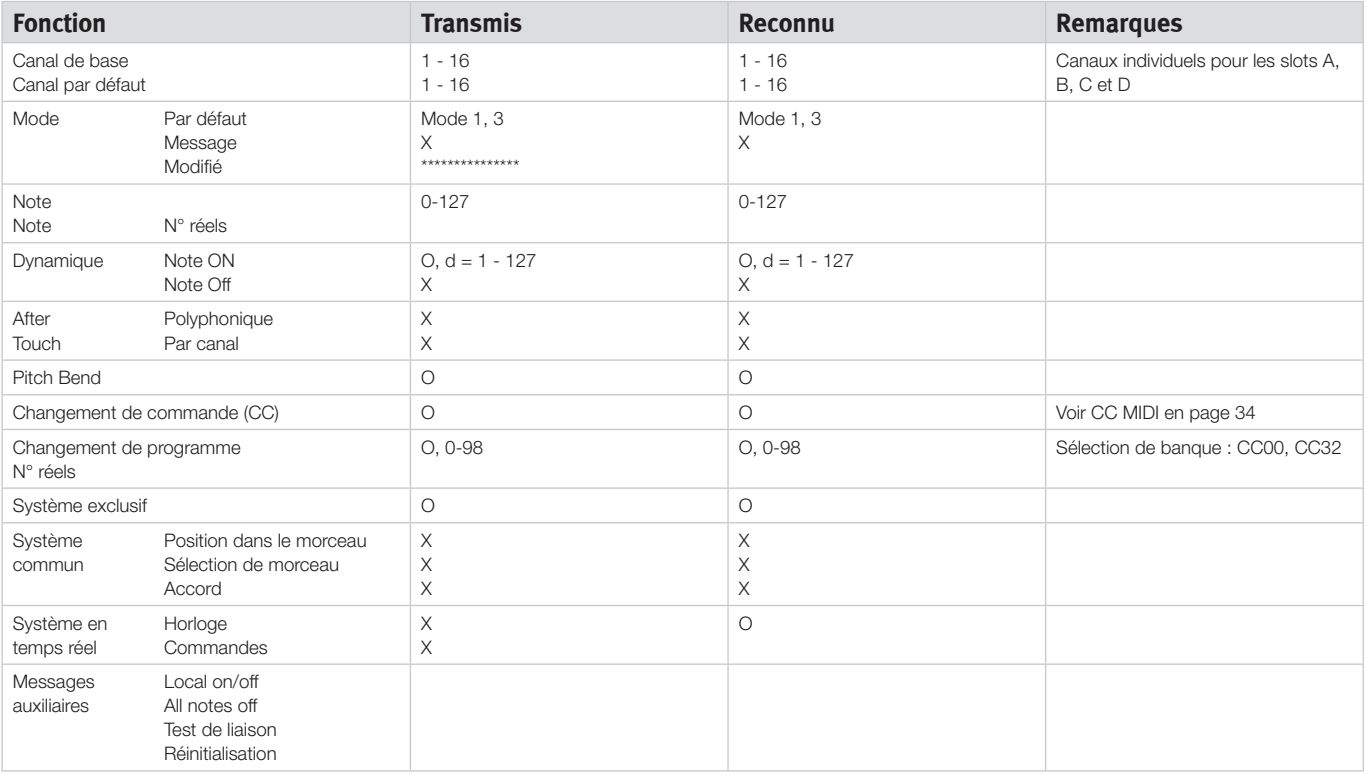

Mode 1 : Omni On, Poly

Mode 2 : Omni On, Mono

Mode 3 : Omni Off, Poly

Mode 4 : Omni Off, Mono

 $O = 0$ ui -  $X =$ Non

# <span id="page-35-0"></span>**12 Annexe**

# **Caractéristiques techniques**

#### **Générales**

- • Clavier de 49 touches sensibles à la dynamique avec touches de décalage d'octave (±2 octaves).
- $\bullet$  26 voix.
- Partage du clavier avec 2 slots pour la section haute et 2 slots pour la section basse.
- Molette de modulation (version clavier uniquement).
- • Levier de pitch bend sans zone centrale morte dans la course du levier (version clavier uniquement).
- Plage de pitch bend programmable, jusqu'à ±4 octaves.
- • Plages de pitch bend indépendantes pour la variation vers le haut et le bas : + 2 demi-tons, -12 ou -24 demi-tons.
- · 1 entrée pour pédale de sustain.
- • 1 entrée pour pédale d'expression.

#### **Interface utilisateur**

• 3 écrans à LED, 23 boutons, 3 encodeurs et plus de 20 touches pour l'édition des programmes et des performances.

#### **Section oscillateur**

- • Modèles d'oscillateur pour multiples formes d'onde (analogique traditionnel, analogique étendu, formes d'onde pulsées, formes d'onde numériques).
- • Configuration d'oscillateur : 8 catégories (hauteur, désaccord, forme, synchro, modulation d'amplitude, bruit, configurations mixtes, FM).

#### **Section filtre**

- • Filtre multi-mode avec passe-bas 12 dB/oct (2 pôles), passe-bas 24 dB/oct (4 pôles) et passe-bande, passe-haut, M à diodes et TB à diodes.
- • Fréquence de coupure, résonance, ampleur d'action de l'enveloppe, ampleur d'action de l'enveloppe contrôlée par la dynamique.
- • L'asservissement du filtre au clavier peut être désactivé ou réglé sur 1/3, 2/3 ou 1:1.
- • Distorsion de filtre réglable.

#### **Section modulation**

- • Le LFO génère des formes d'onde triangulaires, carrées, en dents de scie ou aléatoires (par échantillonnage/blocage). Le LFO peut moduler la fréquence du filtre et l'oscillateur. La vitesse du LFO peut être synchronisée sur l'horloge maître.
- Le LFO peut être commuté en mode enveloppe avec quatre caractéristiques différentes et un générateur aléatoire (échantillonneur/bloqueur) déclenché manuellement au clavier.
- • Arpégiateur : Plage : 1 4 octaves. Modes : montant, descendant, montant/descendant, aléatoire. La vitesse de l'arpège peut être synchronisée sur l'horloge maître.
- • Enveloppe ADR/ASR, commutation On/Off du contrôle par la dynamique, commutation On/Off de l'enveloppe inversée.

#### **Section amplificateur**

- • Enveloppe ADR/ASR, commutation On/Off du contrôle par la dynamique, commande de gain.
- • Panoramique individuel par programme.

#### **Section performance**

- • Mode de voix : polyphonique, legato et mono avec Glide, véritable unisson 1, 2 et 3.
- • Quatre slots de programme pour des possibilités de superposition.
- • Effets
- Section d'effet (FX) avec flanger, phaser, modulateur en anneau, chorus, ensemble et saturation (Drive).
- • Section Delay avec battue manuelle du tempo, quatre niveaux de réinjection (Feedback), ping-pong, mixage son sec/son d'effet. Le tempo du delay peut être synchronisé sur l'horloge maître.
- • Section Reverb avec cinq algorithmes (pièce, scène 1, scène 2, salle 1, salle 2).

#### **Mémoire**

• Programmes (sons simples) : 8 x 50 (400) emplacements.

## • Performances (sons multiples) : 4 x 50 (200) emplacements.

#### **Sortie audio**

- 4 sorties. Chaque slot peut être assigné à sa propre sortie.
- Sortie casque.
- Convertisseurs N/A 24 bits à haute résolution et faible bruit.

#### **Fonctions MIDI**

- Tous les boutons et touches de commande envoient et recoivent des messages MIDI de changement de commande (CC).
- • Transferts groupés des paramètres par messages exclusifs de système. Un programme ou tous les programmes.
- • L'horloge maître se synchronisera sur l'horloge MIDI reçue.
- Renvoi MIDI.

#### **Connexions**

- 4 sorties audio de niveau ligne jacks 6,35 mm, asymétriques.
- • Sortie casque stéréo jack 6,35 mm stéréo.
- • Pédale de sustain jack 6,35 mm. Utilisez une pédale fugitive du type Roland DP-2, DP-6, Yamaha FC-4, FC-5, Fatar VFP1-25 etc.
- • Pédale de contrôle jack 6,35 mm stéréo (TRS). Utilisez une Yamaha FC-7, Roland EV-7, Roland EV-5, Korg EXP2 ou Korg XVP10.
- • Connecteur USB avec fonctionnalités MIDI.
- Entrée et sortie MIDI connecteurs DIN 5 broches.

#### **Accessoires fournis**

- • Mode d'emploi
- • Cordon d'alimentation avec connecteur IEC C14.
- Équerres de rack (Nord Lead A1R uniquement).

#### **Dimensions**

- Nord Lead A1: 864 x 94 x 272 mm
- Nord Lead A1R : 466 x 115 x 169 mm

#### <span id="page-36-0"></span>**Poids**

×

- Nord Lead A1: 4,85 kg
- Nord Lead A1R : 3,35 kg

# **Messages affichés**

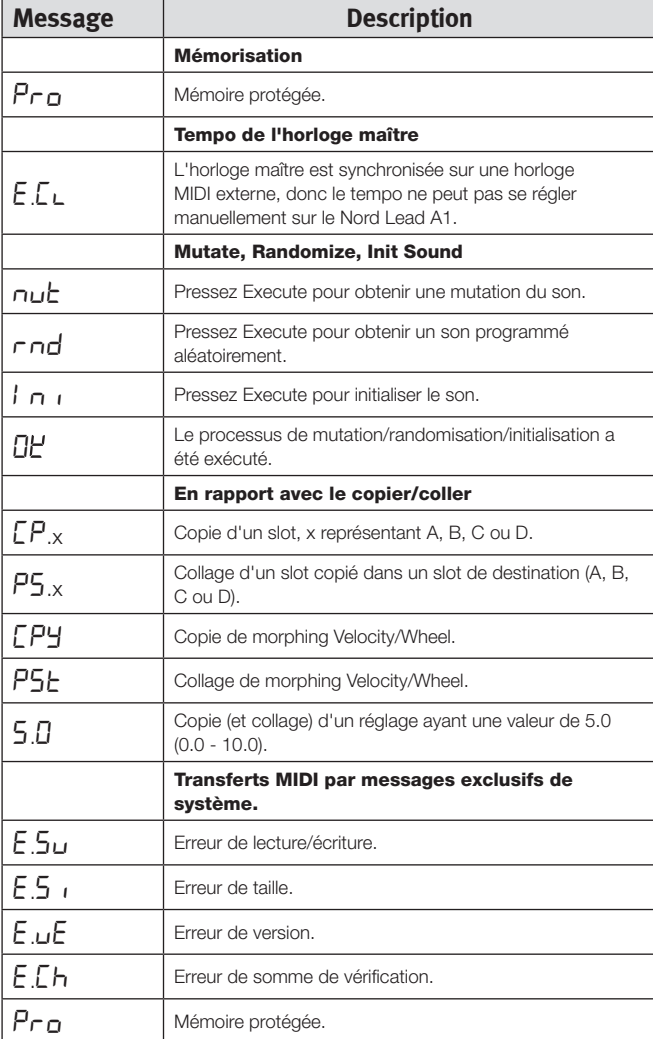

# <span id="page-37-0"></span>**13 Index**

## **Index**

#### **A**

Accord fin [30](#page-29-0) Afficheur [17](#page-16-0) Amp Env [23](#page-22-0) Ampleur du vibrato [31](#page-30-0) Arpège [19](#page-18-0) Asservissement au clavier [24](#page-23-0) Attack [23](#page-22-0)

#### **B**

Bend Range [19](#page-18-0)

#### **C**

Canal de Slot [31](#page-30-0) Canal global [31](#page-30-0) Canal MIDI [31](#page-30-0) **Caractéristiques** techniques [36](#page-35-0) Casque [8](#page-7-0) **Changement** de programme [31](#page-30-0) Ciblage [9](#page-8-0) Configuration Detune [22](#page-21-0) **Configuration** d'oscillateur [22](#page-21-0) Configurations mixtes [23](#page-22-0) Configuration Sync [22](#page-21-0) Connexions audio [37](#page-36-0) Connexions de pédales [8](#page-7-0) Connexion USB [8](#page-7-0) Copy [17](#page-16-0) Couche [9](#page-8-0) Ctrl Pedal Gain [30](#page-29-0)

#### **D**

Décalage d'octave [18](#page-17-0) Decay<sup>[23](#page-22-0)</sup> Delay Feedback [26](#page-25-0) On/Off [26](#page-25-0) Delay Mode [31](#page-30-0) **Destinations** de Morphing [13](#page-12-0) Directions de l'arpège [19](#page-18-0) Dly1 [20](#page-19-0) Dry/Wet Reverb [26](#page-25-0) Dump One [31](#page-30-0) Dump Program Bank [31](#page-30-0)

## **E**

Écran à DEL [17](#page-16-0) Env [20](#page-19-0) Enveloppe [20](#page-19-0) **Enveloppe** de modulation [20](#page-19-0) Env Vel [21](#page-20-0) Execute [17](#page-16-0)

**F** Feedback [26](#page-25-0) Filtre [24](#page-23-0) Drive [24](#page-23-0) Fréquence [24](#page-23-0) Résonance [24](#page-23-0) Freq [24](#page-23-0)

**G** Glide [19](#page-18-0)

#### **H**

Hauteur [22](#page-21-0) Hold [18](#page-17-0) Hold Enable [18](#page-17-0) Horloge maître (Mst Clk) [27](#page-26-0)

#### **I** Init Sound [20](#page-19-0)

Inv Env [21](#page-20-0)

## **K**

KB Track [24](#page-23-0) Keyboard Octave Shift [18](#page-17-0)

#### **L** Legato [19](#page-18-0)

Level [26](#page-25-0) LFO Rate [20](#page-19-0) Sélecteur de forme d'onde [20](#page-19-0) Like [26](#page-25-0) Local [31](#page-30-0)

#### **M**

Master Level [17](#page-16-0) Mémorisation [9](#page-8-0) Menu MIDI [31](#page-30-0) Menu System [30](#page-29-0) MIDI Connexions [8](#page-7-0) Contrôleur [34](#page-33-0) DEL [17](#page-16-0) Mode de changement de commande (CC) [31](#page-30-0) Mode de pédale de contrôle [30](#page-29-0) Mode de pitch bend [31](#page-30-0) Mode de voix [19](#page-18-0) Mode Env Amt [24](#page-23-0) Mod Env [20](#page-19-0) Mode Performance [17](#page-16-0) Modulation d'amplitude [23](#page-22-0) Modulation de fréquence [23](#page-22-0) Molette [13](#page-12-0)**,** [17](#page-16-0) Molette de modulation [19](#page-18-0) Molette Prog/Menu [17](#page-16-0) Monitor [17](#page-16-0) Mono [19](#page-18-0) Morphing [13](#page-12-0) Mode [14](#page-13-0) Plage [14](#page-13-0)

Mst Clk (Master Clock) [19](#page-18-0)**,** [20](#page-19-0)**,** [26](#page-25-0) Multi-ciblage [18](#page-17-0) Mutate Sound [25](#page-24-0) Mutation de morphing [15](#page-14-0) Mutator [15](#page-14-0)

#### **N**

Noise [22](#page-21-0) Note Trig [26](#page-25-0)

#### **O**

Osc Config [22](#page-21-0) Osc Ctrl [22](#page-21-0) Oscillateur (Osc) [21](#page-20-0)

## **P**

Pan [26](#page-25-0) Panic [19](#page-18-0) Passe-bande [25](#page-24-0) Passe-bas [24](#page-23-0) Passe-haut [25](#page-24-0) Paste [17](#page-16-0) Pédale de commande (Control Pedal) [8](#page-7-0) Pédale de sustain [8](#page-7-0)**,** [30](#page-29-0) Pédale d'expression [8](#page-7-0) Ping Pong [26](#page-25-0) Plage de l'arpège [19](#page-18-0) Protection de la mémoire [30](#page-29-0)

#### **R**

Randomize [15](#page-14-0) Randomize Sound [26](#page-25-0) Release [23](#page-22-0) Renvoi MIDI [31](#page-30-0) Routage de sortie [30](#page-29-0) Run [19](#page-18-0)

#### **S**

Send CC [31](#page-30-0) S/H [20](#page-19-0) Shape [22](#page-21-0) Shift [19](#page-18-0) Slots [9](#page-8-0)**,** [18](#page-17-0) Sortie [26](#page-25-0) Connexions [8](#page-7-0) Sortie de Slot [30](#page-29-0) Split [10](#page-9-0)**,** [18](#page-17-0) Synchro sur le clavier [31](#page-30-0)

#### **T**

Tap Tempo [26](#page-25-0) Touches de sélecteur [7](#page-6-0) Touche Store [17](#page-16-0) Transposition [30](#page-29-0) Tvpe [24](#page-23-0) Type de pédale de contrôle [30](#page-29-0)

#### **U**

Unison [19](#page-18-0)

#### **V**

Velocity [13](#page-12-0) Verrouillage de morphing [14](#page-13-0) Vitesse du vibrato [31](#page-30-0)

#### **W**

Wave [21](#page-20-0)

Pour le Canada

# **NOTICE**

This Class B digital apparatus complies with Canadian ICES-003.

## **AVIS :**

Cet appareil numérique de la classe B est conforme à la norme NMB-003 du Canada.

# **DÉCLARATION DE CONFORMITÉ Avis sur la déclaration de conformité**

 **Nom du modèle : Nord Lead A1, Nord Lead A1R Type d'équipement : synthétiseur numérique Société responsable : Clavia DMI AB Adresse : P.O. BOX 4214. SE-102 65 Stockholm Suède Téléphone : +46-8-442 73 60**